# **Антенные анализаторы MFJ-259 / MFJ-269 Инструкция пользователя**

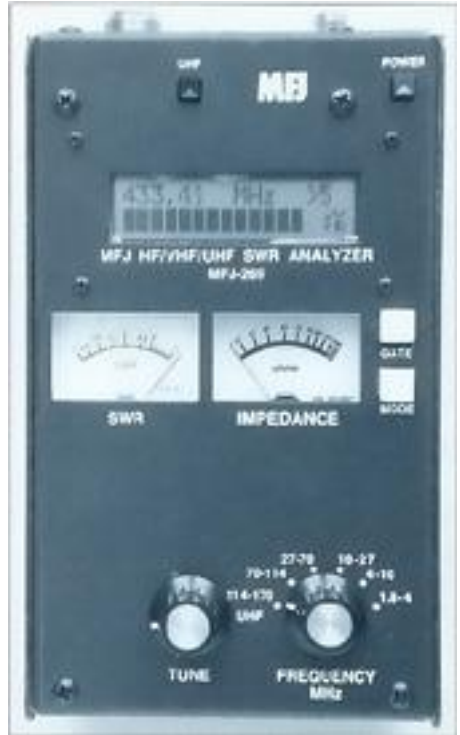

 Антенные анализаторы (АА) MFJ-259 / MFJ-269 являются компактным комбинированными РЧ приборами с автономным питанием и состоит из перестраиваемого по частоте генератора (ГПД) с буферным оконечным усилителем, частотомера, умножителя частоты, 50-омного РЧ моста, 12-битного аналогоцифрового преобразователя (АЦП) и микроконтроллера. Индикация режимов работы осуществляется на жидкокристаллическом дисплее (ЖКД), а результатов измерений - на ЖКД и стрелочных приборах, расположенных на лицевой панели АА. MFJ-259 / MFJ-269 является развитием серии приборов этой серии (MFJ-249…269) и позволяет производить большое количество дополнительных антенных измерений: РЧ импеданса, потерь в кабелях и их электрических длин до места обрыва или короткого замыкания, например. Разработанный, в общем-то, только для 50-

омных цепей, MFJ-259 / MFJ-269 позволяет измерять РЧ импедансы от нескольких Ом до сотен Ом. Доступная пользователю установка Zo в расширенном меню позволяет наблюдать за КСВ и другими функциями (обратные потери, коэффициент отражения, эффективность согласования и т.д.) при любом приведённом импедансе в районе 5…600 Ом. MFJ-259 / MFJ-269 является также непрецезионным сигнал-генератором и частотомером. Рабочий его диапазон простирается от 1,8 до 170 МГц, который разбит на 6 поддиапазонов с перекрытием по частоте и MFJ-269 включает измерение КСВ в диапазоне 415…470 МГц.

#### Область применения.

Антенны: - КСВ, импеданс, реактивные и активные сопротивления, резонансная частота и полоса пропускания.

Антенные тюнеры: - КСВ, полоса пропускания, частота.

Усилители: - Входные и выходные согласующие цепи, заграждающие фильтры и детали.

Коаксиальные линии передачи: - КСВ, длина, коэффициент укорочения, достижимая добротность и потери, резонансная частота и импеданс.

Фильтры: - КСВ, ослабление и частотный диапазон.

Согласование и настройка отрезков кабеля, линий: - КСВ, достижимая добротность, резонансная частота, полоса пропускания, импеданс.

Фильтры-пробки: - резонансная частота и достигаемая добротность.

Настроенные контуры: - резонансная частота и достигаемая добротность.

Небольшие конденсаторы: - значение ёмкости и их собственная резонансная частота.

РЧ дроссели и катушки индуктивности: - собственная резонансная частота, последовательный резонанс и значение индуктивности.

Передатчики и генераторы: - частота.

АА измеряет и выводит на дисплей следующее:

- электрическую длину (в футах или градусах);
- потери в фидерных линиях (дБ);
- ёмкость (пФ);
- импеданс или значение Z (ом);
- фазовый угол импеданса (в градусах);
- индуктивность (мкГн);
- реактивное сопротивление или Х (ом);
- активное сопротивление или R (ом);
- резонансную частоту (МГц);
- обратные потери (дБ);
- частоту сигнала (МГц);
- КСВ (Zo программируется).

АА может быть использован в качестве непрецизионного генератора сигналов и даёт довольно чистый (уровень гармоник менее - 20 дБ) сигнал напряжением, примерно, 3 В рр (от "пика до пика"),- примерно, 20 мВт на сопротивлении 50 Ом. Внутреннее сопротивление источника РЧ напряжения АА - 50 Ом. Стабильность внутреннего генератора АА (ГПД) оставляет желать лучшего, но приемлема для настройки большинства относительно широкополосных фильтров и схем.

Диапазон рабочих частот АА разбит на поддиапазоны:

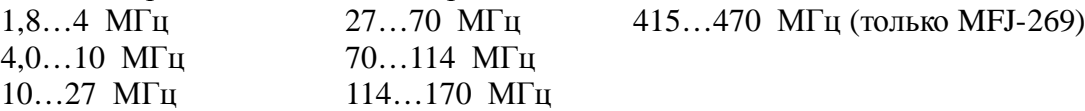

Точность измерения зависит от наличия наведённого внешнего РЧ напряжения (мощные местные передатчики). РЧ фильтр MFJ-731, входящий в набор аксессуаров АА позволяет значительно такие наводки снизить и, практически, не влияет на нормальный ход измерений.

#### Ошибки при измерениях.

При считывании показаний АА можно впасть в ошибку когда:

- имеется мощный местный источник РЧ сигнала (например, АМ радиовещательные передатчики);
- конечна точность детектирования и АЦП;
- не учтён импеданс соединений, соединителей и выводов.

#### Широкополосные детекторы напряжений.

 Узкополосные детекторы дороги, так как должны содержать, по крайней мере, один избирательный приёмник со стабильным линейным усилением. Узкополосные детекторы сильно усложняют и удорожают АА и измерители импеданса и, соответственно, настройку и обслуживание антенных систем. Широкополосные детекторы чувствительны к внеполосным внешним наводкам, избавиться от которых не так-то просто. Обычно применяемые для этого ФНЧ и ФВЧ ведут себя как линии передачи с переменными, в зависимости от частоты, импедансами. ФНЧ и ФВЧ изменяют показания АА

(импеданс и КСВ), так же как и изменяла бы их линия передачи, будучи подключенной к АА. Это изменение показаний сильно ограничивает применение фильтров. Большинство РЧ помех встречается на низких частотах, поскольку сигналы мощных РВ передатчиков и других источников помех лучше складываются в длинных антеннах, рассчитанных на эти частоты, например, (и особенно) в вертикальных вибраторах на диапазон 160 м. Фильтр MFJ-731 - настраиваемый, ослабляет все внедиапазонные сигналы, он также содержит перестраиваемый отсасывающий фильтр (Notch), работающий в РВ диапазоне. Правильно используемый на любительских диапазонах (1,8…30 МГц), этот фильтр устраняет внешние помехи и практически не влияет на результаты измерений, проводимые с помощью АА. Пользователи АА часто предлагают и другое решение проблемы: увеличение мощности внутреннего генератора АА. Но, к сожалению, условие получения РЧ мощности с низким содержанием гармоник напрямую влияет на ёмкость внутренних батарей питания АА. В MFJ-259 / MFJ-269 более 70% тока (150 мА) используется для получения маломощного, но чистого, без значительного уровня гармоник, РЧ напряжения в широком диапазоне частот. Выбран компромисс между допустимым сроком эксплуатации батареи питания и коэффициентом гармоник сигнала, выдаваемого АА (линейный режим с большим током покоя).

#### Компонентные ограничения.

 При низких напряжениях детекторные диоды работают нелинейно. Точность АА MFJ-259 / MFJ-269 повышена применением специальных СВЧ детекторных диодов Шоттки с нулевым смещением и согласующими компенсирующими диодами. Каждый детекторный диод индивидуально компенсирован для получения наилучшей линейности.

#### Длина соединительных проводов.

 Длина соединительных проводов внутри и снаружи РЧ моста влияет на показания АА, особенно, в тех случаях, когда импеданс очень большой или очень маленький. В MFJ-259 / MFJ-269 внутренние соединения минимизированы использованием компонентов для поверхностного монтажа (SMD), имеющих малую собственную ёмкость и практически нулевой длины выводы. Помните, что любые соединения, пусть самые короткие, расстраивают мост на радиочастотах, снижая точность показаний АА. Чтобы получить высокую точность, используйте минимальную длину проводников, минимум всяких переходников и адаптеров. Кроме точных значений величин, на дисплее АА выдаёт ещё и предупреждения. Если появляется надпись "Z > 1500", значит, импеданс больше 1500 Ом, что лежит вне пределов измеряемых АА импедансов.

#### Источники питания.

 В аксессуарах фирмы MFJ имеется источник питания MFJ-1315, который вполне подойдёт для АА. Напряжение питания должно быть более 11 В и менее 16 В при включенном приборе. Максимальное напряжение не должно превышать 18 В в режиме "Sleep Mode", когда АА потребляет лишь незначительный ток или в положении "OFF" ("Выключено"), когда идёт лишь подзарядка внутренних аккумуляторов.

Напряжение питания должно быть хорошо отфильтровано (иначе, происходит модуляция несущей фоном переменного тока). Корпус АА напрямую связан с "минусом" источника питания. У блока внешнего питания не должен быть "заземлённым" "плюс". (В цепь внешнего питания следует установить

последовательно мощный диод в прямом включении для устранения переполюсовки. Сколько полезных приборов уже из-за этого угроблено, а некоторые из-за отсутствия деталей, которых нигде не сыщешь лежат мёртвым капиталом. Для уменьшения падения напряжения на диоде и уменьшения его нагрева, можно применить таковой или германиевый, например, Д305 или с барьером Шоттки, - серии 2998, например, хотя подойдёт и КД-202, например, в крайнем случае. У ввода проводов внешнего питания следует установить кольцевой ферритовый сердечник, намотав на нём этими проводами питания несколько витков (10…15), для устранения "противовесов", искажающих результаты измерений. ( То же следует сделать и с проводом заземления и другими посторонними, если они подключаются к АА). Номинальное напряжение питания АА составляет 14,5 В, хотя АА работоспособен в пределах 11…18 В. Максимальный потребляемый ток 150 мА на КВ и УКВ (1,8…170 МГц) и 250 мА на СВЧ (415…470 МГц).

 АА имеет на торцевой стенке гнездо 2,1 мм для подключения стандартного штеккера внешнего питания. Отрицательный полюс заземлён и подключен к внешней трубке штеккера питания, центральный его проводник соединён с положительным полюсом. Включение штеккера отключает внутреннюю (аккумуляторную) батарею питания, которая при этом может подзаряжаться (лучше при отключенном приборе и на время 10…14 часов).

 Во время установки батареи внутрь АА, установите внутренний чёрный пластмассовый переключатель, находящийся на печатной плате в районе выключателя "ON-OFF" и соединителя питания в соответствующее положение. Доступ к переключателю открывается при отворачивании восьми винтов по бокам корпуса АА, после чего открывается вся задняя панель. Переключатель (jumper) устанавливается в положение: "аккумуляторы" или "гальванические элементы", соответственно, в зависимости от того, нужна подзарядка или нет (важно !). При напряжении питания менее 13 В (обычно, 14…18 В) подзарядка аккумуляторов производиться не будет (очень мал зарядный ток) и аккумуляторы истощатся. Ток зарядки 10..20 мА (14…18 В) через внутреннюю систему зарядки. Источник питания MFJ-1315 (из аксессуаров) удовлетворяет всем требованиям по питанию АА и зарядке аккумуляторов. При длительном хранении следует удалить батарею из корпуса АА.

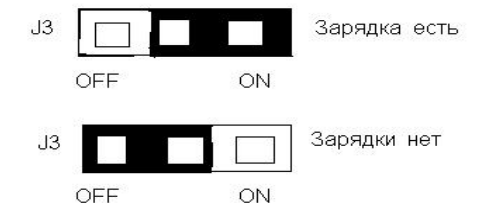

Если переключатель в положении включено (ON), зарядка аккумуляторов есть, но гальванические элементы в этом положении переключателя при внешнем питании могут перегреться и потечь, что испортит АА.

Если переключатель в положении выключено (OFF), то подзарядки аккумуляторов не будет и они безнадёжно разрядятся при работе, а гальванические элементы будут целыми, не потекут, но от разрядки их тоже ничто во время работы АА не спасёт, ток потребляемый им значителен и менять гальваническую батарею придётся часто. Фирма MFJ рекомендует, кроме аккумуляторов применять алкалиновые (Long Life) гальванические элементы высокого качества, которые не текут и могут длительное время эксплуатироваться и храниться в АА. Если предполагается хранить АА без работы в течении длительного времени (более месяца), удалите батарею из корпуса АА. Если напряжение питания АА будет меньше 11 В, на его дисплее появится мигающая надпись "Voltage Low". Нажатием на кнопку "Mode" надпись можно удалить и продолжить работу, но результаты измерений уже не будут точными.

Voltage Low 9,5 V II

#### Экономичный режим (Sleep Mode).

 На КВ рабочий потребляемый АА ток составляет примерно 135 мА. Продлить время работы батареи питания позволяет экономайзер. Если Вы не нажимаете на переключатель "Mode" или не изменяете частоту ГПД более 50 кГц за 3-х минутный период, то автоматически включается ждущий режим, который отмечается мигающей надписью "SLP" в нижнем правом углу дисплея. Потребляемый от батареи ток сокращается до 15 мА. Чтобы "пробудить" АА кратковременно нажмите на кнопку "Mode" или "Gate". Отключить экономайзер можно нажатием и удерживанием кнопки "Mode" перед включением питания, включаем питание, а кнопку опускаем только после того, как на дисплее появится надпись: l

Power Saving OFF

\* \* \*

Не подавайте внешних РЧ и постоянных напряжений на РЧ гнездо АА. MFJ-259 / MFJ-269 содержит детекторные диоды с нулевым смещением, которые будут повреждены при этом. Никогда не меняйте полярность питающего напряжения и не выходите за его рамки (11…18 В). Не применяйте для питания АА переменное и плохосглаженное постоянное напряжение. Жизнь прибора в Ваших руках !

#### Главное меню и дисплей.

 Расположенная в центре торцевой стенки корпуса АА РЧ розетка "ANTENNA" позволяет осуществить большинство измерений, доступных с АА (кроме, измерения частоты с отдельного входа). Гнездо "POWER" позволяет подключать внешнее питание (см. выше). "FREQUENCY COUNTER INPUT" - вход частотомера. Не подавайте на вход частотомера больших РЧ напряжений !

 После включения питания АА ("POWER"), на жисплее последовательно появятся надписи: тип аппарата и версия программирования процессора:

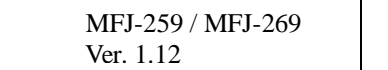

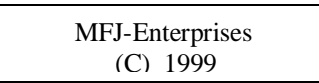

Следующее сообщение об авторе и дате производства "софта" для процессора АА.

Сообщение о напряжении в "бортовой сети" АА появляется следом (два примера):

Voltage Low 9.5 V II Voltage OK 14.7 V IIIIIIIIIIIIIIIIIIIIIIIIIIIIIIIIIIIII

l

Последнее сообщение на дисплее – рабочее. На шкалах двух стрелочных приборов, расположенных на лицевой панели АА, представляется КСВ и импеданс нагрузок, подключаемых к гнезду "ANTENNA". Если нажать кнопку "Mode" и, затем, удерживая её, включить питание АА - отключится экономайзер (см. выше). Если нажать на кнопку "Mode" после включения питания АА в уже установившемся рабочем режиме и отпустить, то включится первый из доступных в основном меню режим, отмеченный кратковременным появлением на дисплее надписи:

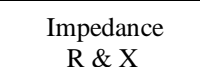

В этом режиме на ЖК-дисплее отражается частота в МГц, КСВ, резистивная (активная) часть импеданса нагрузки (R=) и реактивная часть импеданса нагрузки (X=), например:

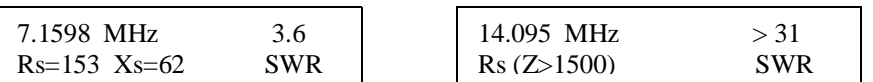

 $\overline{\phantom{a}}$ 

Измеритель импеданса измеряет комплексный импеданс (Z в омах), а КСВметр - КСВ.

В отличие от режимов расширенного меню, здесь импеданс нагрузки приводится в обычной нестандартной форме. Стандартный вывод описания импеданса, - когда активное сопротивление записывается в строку последовательно с реактивным.

Измерение КСВ в основном меню производится относительно Zo = 50 Ом, стандартного сопротивления, принятого в передающей технике. Дополнительное расширенное меню АА позволяет осуществлять измерения КСВ на линиях с сопротивлением, отличным от Zo=50 Ом.

Второй режим (Coax Loss - коаксиальные потери) включается после первого одиночным нажатием на кнопку "Mode", на дисплее появляется значение частоты внутреннего генератора АА и усреднённые потери любого коаксиального 50-омного кабеля, трансформатора, коаксиального аттенюатора или "балуна", подключенного к гнезду "ANTENNA". В этом режиме дальний конец схемы или кабеля не должен быть нагружен. Если это произойдёт, то измеренные потери будут превышать действительные. Режим 3 в дополнительном расширенном меню позволяет производить измерения потерь в линиях, сопротивления которых отличны от Zo=50 Ом.

Третий режим (Capacitance in pF – Ёмкость в пФ) включается при следующем нажатии на кнопку "Mode" и служит для измерения небольших емкостей. На дисплее отображается: частота измерения (МГц), ёмкостная реактивность (ёмкостное реактивное сопротивление) (Xc=), в омах, ёмкость (С=), в пФ. Измеритель импеданса показывает реактивность (реактивное сопротивление) в омах, КСВ-метр – КСВ.

Четвёртый режим (Inductance in μH - Индуктивность в мкГн) включается при следующем нажатии на кнопку "Mode", при этом на дисплее - частота измерения в МГц, индуктивная реактивность (индуктивное реактивное сопротивление) (Xi=), в омах, индуктивность (L=), в мкГн. Измеритель импеданса показывает реактивность (реактивное сопротивление), в омах, КСВ-метр - КСВ.

Пятый режим (Freq. Counter - Частотомер) включается при следующем нажатии на кнопку "Mode" - это последний режим в основном меню (Main). Все режимы основного меню включаются последовательно по кольцу нажатием одной кнопки "Mode". К BNC-розетке (Frequency Counter Input) подключается выход устройства, частоту сигнала которого необходимо измерить. Чувствительность этого порта колеблется от 10 мВ на 1,7 МГц до 100 мВ на 180 МГц. Кнопкой "Gate" определяется время счёта частотомера. Последовательно этой кнопкой по кольцу можно переключать время счёта, как правило при этом изменяется количество знаков после запятой на дисплее. Большее время счёта сопровождается дополнительными цифрами, увеличивая частотное разрешение:

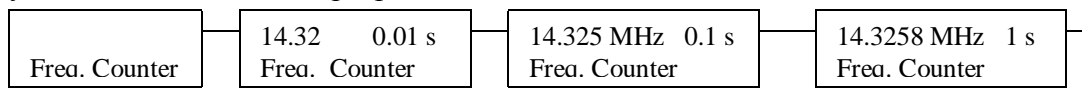

Не подавайте более 2 В рр или любое постоянное напряжение на вход частотомера. Чревато !

#### Работа на СВЧ (только MFJ-269).

 Работа на СВЧ (415…470 МГц) обеспечивается, когда кнопка "UHF" в верхнем левом углу лицевой панели корпуса АА нажата и зафиксирована. Настройка ГПД на частоты СВЧ диапазона возможна в положении переключателя частоты "114-170 UHF" и осуществляется, как обычно, с помощью ручки настройки "Tune". Если настройка вышла за пределы диапазона, на дисплее появляется соответствующая надпись, обычно диапазон ограничен частотами 415…470 МГц:  $\overline{a}$ 

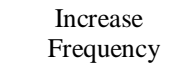

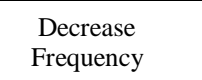

Переключатель "UHF" следует включать только при включенном питании АА (регламент фирмы MFJ). При отказе АА на СВЧ поддиапазоне, убедитесь, правильно ли установлен переключатель "Frequency, MHz", который должен быть установлен в крайнее, против часовой стрелки, положение. Ручкой "Tune" установите частоту в требуемом частотном диапазоне.

#### Основное меню.

Main

 $\overline{1}$ 

 Фундаментальные знания и понимание теории передающих линий и поведения антенн поможет подкрепить АА MFJ-259 / MFJ-269. Теорию можно отыскать в справочниках, в частности, - ARRL Handbooks, предназначенных специально для радиолюбителей. Не полагайтесь на популярную "чепуху", на изданные малыми тиражами и "самиздатовские" справочники и статьи.

## Основные соединения.

РЧ розетка (типа N) на торцевой стенке корпуса MFJ-259 / MFJ-269 позволяет осуществлять внешние соединения АА для проведения измерений. Этот порт используется при всех РЧ измерениях, КСВ, кроме, измерения частоты в режиме "Частотомер" (Frequency Counter).

 Применяйте соответствующие РЧ соединители. Выводы присоединяемых компонентов и устройств должны быть максимально короткими. При измерениях на 50-омных коаксиальных системах и антеннах соединительные передающие линии (дополнительные цепи) могут изменить импеданс и КСВ. Используйте качественные 50-омные кабели. Режим 3 расширенного меню

позволяет пользователю производить выбор импедансов, в том случае, если используемая система не 50-омная.

#### КВ/УКВ режимы основного меню.

КСВ антенной системы.

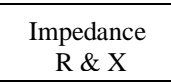

Для измерения КСВ установлен импеданс в 50 Ом. Если будет измеряться линия или устройство с другим импедансом, следует использовать режим 3 расширенного меню.

Чтобы измерить КСВ антенны или антенного входа тюнера необходимо:

- 1. Если у антенны нет заземляющего элемента по постоянному току (не замкнута и не соединена с "землёй"), кратковременно замкнуть центральный вывод антенного штеккера с внешним, а лучше ещё и в совокупности всё – с "землёй", это предохранит диоды АА от пробоя статическим напряжением (при приближающейся грозе, пыльных бурях и начинающемся дожде, по той же причине, следует отказаться от измерений на антеннах, особенно не замкнутых по постоянному току).
- 2. После разряда цепи антенны сразу же присоедините её к АА, к гнезду "ANTENNA", не дожидаясь пока система вновь зарядится (между полудиполями и между антенной и "землёй").
- 3. Установите переключатель "Frequency" на необходимый диапазон частот.
- 4. Включите питание АА, нажав на кнопку "Power" и смотрите на ЖКдисплей. Напряжение питание должно быть "OK" и находиться в пределах 11…16 В.
- 5. На цифровом ЖК-дисплее в этом положении основного меню появятся: частота, КСВ, активное и реактивное сопротивления. На аналоговых измерителях - КСВ и импеданс.

В этом режиме активное (резистивное) сопротивление - реальная часть, и реактивность (реактивное сопротивление) - виртуальная часть импеданса отображаются в омах.

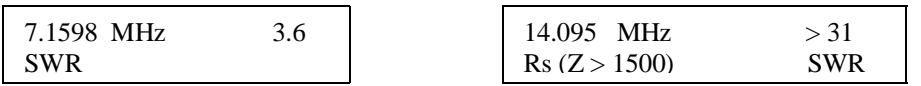

6. Вращайте ручку настройки "Tune", пока дисплей покажет нужную частоту или, если требуется, до тех пор, пока будет минимальный КСВ.

 Большинство измерений, проводимых в расширенном меню производятся не так как в основном. До тех пор, пока Вы полностью не поймёте значения терминов, приводимых в расширенном меню, мы предлагаем Вам не пользоваться им.

Что следует учесть при работе с антеннами.

Данные на ЖК-дисплее (КСВ, импеданс и резонансная частота антенны), всегда будут правильными только в точке присоединения MFJ-259 / MFJ-269. Импеданс и резонансная частота (частота, на которой реактивное сопротивление пересекает нулевую отметку), в точке присоединения могут и не соответствовать резонансной частоте самой антенны. Это происходит изза того, что линия передачи может добавлять и убавлять реактивность, изменять импеданс и резонансную частоту антенной системы (отсюда – правило: сменил кабель, - подстрой антенну).

 АА выводит на дисплей комплексную величину импеданса антенны, КСВ на 50 Омах (если не включен режим 3 расширенного меню), резонансную частоту, изменённую действием линии передачи и других компонентов, находящихся между антенной и АА. Если линия 50-омная (или с сопротивлением, выбранным в режиме 3 расширенного меню), АА будет всегда показывать действительную величину КСВ за исключением его улучшения, вызванного затуханием сигнала в кабеле (потерями). Резонансная частота - это та частота, где реактивность (реактивное сопротивление) равна нулю, или близка к этому значению, насколько позволяет разрешаюшая сособность прибора. Самый малый КСВ часто не в точке меньшей реактивности или на частоте резонанса. Это происходит из-за того, что в точке, где реактивность равна нулю (резонанс), активное (резистивное) сопротивление не равно требуемому, например, 50 Ом (т. е., имеется рассогласование). Наиболее желательной является нагрузка, имеющая самый малый КСВ, даже если она и не резонансная. Импеданс в 50 Ом может состоять как из активного, так и реактивного сопротивления. Если импеданс равен 50 Ом (или таков, какой измеряет АА), но КСВ не 1,0 : 1, то реактивность, возможно, составляет часть или весь импеданс. Вопреки популярной ошибочной концепции, невозможно получить КСВ 1:1, если нагрузка носит реактивный характер. Это верно, даже если комплексная величина импеданса составляет точно 50 Ом.

 Хорошим примером является 50-омная нагрузка с почти чистой реактивностью и почти нулевым активным сопротивлением. Данный АА покажет в этом случае R=0 X=50, когда на измерителе импеданса будет 50 Ом или на измерителе импеданса Z= 50 Ом. КСВ-метр будет "зашкаливать" (КСВ >25), поскольку почти чистая реактивность 50 Ом импеданса нагрузки не будет потреблять мощности от генератора (т. е., что ушло, то и вернулось). КСВ близок к бесконечности, несмотря на то, что импеданс равен 50 Ом (как при оторванной нагрузке, при работе на один кабель). С другой стороны, если активное сопротивление близко к 50 Ом, а реактивное близко к нулю, импеданс останется равным 50 Ом в этом случае КСВ 1 : 1, поскольку активное сопротивление получает и рассеивает на себе мощность, поступающую от генератора полностью (за исключением потерь в линии передачи - затухание). Линия с электрической длиной в полволны только "повторяет" импеданс дальнего её конца, причём в узкой полосе частот (для широкой полосы нужно было бы сделать длину кабеля переменной, перестраиваемой). Полуволновая линия является только "переносчиком импеданса", если она не имеет потерь и является точно кратной половине длины волны. На других частотах линия не повторяет действующий импеданс антенны. Чем больше длина передающей линии, чем больше в ней уложено полуволн, тем узкополоснее она становится, тем критичнее, точнее нужно осуществлять её настройку. Более длинная линия имеет большую ошибку в передаче импеданса (по отношению к более короткой) при работе на частотах, одинаково отличных от резонансной, также имеет дополнительные погрешности, связанные с потерями в линии. Резонанс в точке питания только повторяется, когда несогласованная фидерная линия является точной длиной, кратной четвертям длины волны. Если линия не является кратной четверти длины волны, резонансная частота антенны линией может быть сдвинута вверх или вниз. В этом случае, расстроенная линия передачи, не точно кратная четверти длины волны, будет добавлять

или убавлять реактивность антенны на частотах, где она не резонирует, или добавит реактивность на частоте резонанса антенны. Множественные резонансы комбинации антенна-фидер часто встречаются в антеннах, где реактивное сопротивление пересекает нуль (показывая резонанс системы) на частотах, отличных от действительных резонансных у антенн. Это нормально. Длина линии не меняет КСВ, если эта линия 50-омная (или настроенная по Zo с АА), не излучает, не имеет параллельных токов (оплётки) и имеет минимальные потери. Если линия не совсем хорошо согласована, импеданс и резонансная частота изменяются, вследствие эффекта трансформации, но действительный КСВ, при этом, не меняется.

Если КСВ меняется со сменой длины коаксиальной линии, расположением линии, её или оборудования заземлением, то фидерная линия имеет следующие недостатки:

1. Фидерная линия несёт токи "общего провода" (оплётки) и излучает (излучение оплётки кабеля).

- 2. Фидерная линия не 50-омная или не соответствует тому импедансу на который настроен АА.
- 3. Фидерная линия имеет значительные потери.

#### Коаксиальные потери.

 Вторым режимом основного меню является измерение коаксиальных потерь "Coax Loss". Этот режим открывается последовательным нажатием кнопки "Mode". В этом режиме дисплей показывает частоту и коаксиальные потери в децибеллах (дБ). Измеритель импеданса выключен. Этот режим был разработан для измерений на 50-омных кабелях, но позволяет измерять дифференциальные потери во многих типах 50-омных трансформаторов, линиях передачи и "балунах" дроссельного типа, так же как и потери в 50 омных аттенюаторах.

 Дополнительная функция измерения коаксиальных потерь доступна в положении 3 расширенного меню. Эта функция позволяет пользователю выбрать импеданс АА и производить измерение потерь в системах, сопротивление которых отлично от 50 Ом. Не измеряйте потери в трансформаторах, аттенюаторах или коаксиальных кабелях, импедансы которых отличны от 50 Ом в основном меню. Если Вы измеряете потери, противоположный конец, например, коаксиального кабеля должен быть разомкнут. Любые потери на конце линии будут усугублять ослабление, искажая реальное его значение. Положение 3 в расширенном меню позволяет работать с импедансами, отличными от 50 Ом.

#### Чтобы измерить потери:

- 1. Присоедините MFJ-259 / MFJ-269 к 50-омному кабелю, аттенюатору или "балуну", выполненному на линии передачи или трансформатор. Проверьте, чтобы к противоположному концу линии не была подключена никакая нагрузка.
- 2. Включите питание АА.После того, как на дисплее появится "объявление" о включении главного меню "Main", нажмите один раз на кнопку "Mode".Последовательно нажимая на кнопку "Mode", можно по кольцу включать различные режимы работы (пять режимов), в том числе вернуться и к данному режиму.
- 3. Дисплей должен кратковременно показать:

Coax Loss

4. Считывайте с дисплея значения потерь в дБ на любой частоте, на которой позволяет это сделать АА.

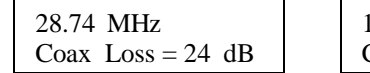

144.23 MHz Coax  $Loss = 0.6$  dB 50.157 MHz Coax Loss  $< 0.28$  dB

#### Ёмкость.

Примечание: MFJ-259 / MFJ-269 измеряет реактивность и преобразовывает значение реактивности в ёмкость. АА не различает действующую реактивность: какой характер она носит индуктивный или ёмкостный. Вы сами можете это определить перестройкой АА по частоте. Если частота повышается и реактивность снижается (Х на дисплее или импеданс на стрелочном измерителе), то нагрузка на частоте измерения носит ёмкостный характер. Если частота уменьшается и реактивность уменьшается, нагрузка на частоте измерения носит индуктивный характер. Это не относится к антеннам и другим нагрузкам, если они подключены к АА через линию передачи (по крайней мере, длина соединительной линии должна составлять лишь небольшую часть длины волны).

Ёмкость в ПФ (Capacitance in pF) - это третий вид работы. Он позволяет измерять значения ёмкостей в пФ на выбранной Вами частоте, значение которой отображается на дисплее. Номинальный диапазон измерения емкостей простирается от единиц пФ до нескольких тысяч пФ. Стрелочный измеритель импеданса на передней панели АА показывает реактивность конденсатора (Х в омах).

Примечание: нормальным явлением считается изменение реактивности конденсатора с изменением частоты. Этот эффект наблюдается из-за индуктивности подводящих проводов, выводов и, в некоторых случаях, из-за индуктивности самих обкладок конденсаторов, что заставляет действующую ёмкость меняться с изменением частоты.

 MFJ-259 / MFJ-269 становится неточным при измерении реактивностей менее 7 и более 1500 ом. Если реактивность измеряемого компонента находится за пределами вышеуказанного диапазона, то на дисплее появляется следующее сообщение: С(X<7)[X] или C(Z>1500). Когда появляется такое сообщение, ёмкость не измеряется.

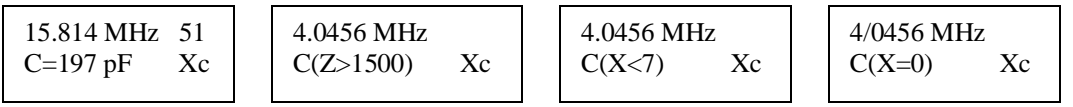

Чтобы измерить ёмкость:

- 1. Включите MFJ-259 / MFJ-269 и последовательно нажимайте на кнопку "Mode" до тех пор, пока на дисплее появится надпись: "Capacitance in pF".
- 2. Присоедините конденсатор, ёмкость которого Вы бы хотели измерить к гнезду АА "Antenna", по-возможности самыми короткими проводами или выводами той длины, которая обычно используется при монтаже конденсатора.
- 3. Настройте АА на частоту в районе той, на которой собираетесь использовать данный конденсатор и убедитесь, что на дисплее не появляется предупреждение "C(Z>1500)", которая указывает на то, что частота измерения слишком низка, или " $C(X\le 7)$ ", что указывает на то, что частота слишком высока. Надпись "C(X=0)" будет указывать на то,

что данный конденсатор и на данной частоте является практически коротким замыканием для РЧ, т. е., либо конденсатор замкнут, слишком велика частота измерения или слишком большой, чтобы быть измеренной с помощью АА, является ёмкость конденсатора.

Примечание: на более высоких частотах действующая (эффективная) ёмкость возрастает, достигая значения, когда распределённая индуктивность с ней образуют последовательный резонанс. Частота, на которой импеданс конденсатора и выводов, соединяющих конденсатор с АА, становится равным нулю (Х=0), является частотой последовательного резонанса данного конденсатора. Проходные (развязывающие) конденсаторы, порой, специально выбирают для использования на присущих им частотах последовательного резонанса (или на частотах собственного резонанса) или вблизи их, однако, в большинстве случаев конденсаторы используются на частотах много меньших частот их последовательных резонансов.

## Индуктивность.

 Примечание: MFJ-259 / MFJ-269 измеряет реактивность и преобразовывает её в индуктивность. АА не может сам определять какой характер имеет действующая реактивность: индуктивный или ёмкостный. Вы можете сами определить это на практике, перестраивая частоту генератора АА. Если при увеличении частоты реактивность уменьшается (Х - на дисплее или импеданс - на стрелочном его измерителе), то нагрузка на частоте измерения носит ёмкостный характер. Если при уменьшении частоты уменьшается и реактивность, нагрузка на частоте измерения носит индуктивный характер. Это не относится к антеннам и другим нагрузкам, питаемым через линию передачи, конечно, если она более незначительной части длины волны.

"Inductance in  $\mu$ H" - следующий режим работы АА, который позволяет измерять значения индуктивности в микрогенри (мкГн) на устанавливаемых частотах. Номинальный диапазон индуктивностей, измеряемых АА - от 0,1 до, примерно, 120 мкГн. Стрелочный измеритель импеданса на лицевой панели АА показывает реактивность (Х в омах) катушки индуктивности. Индуктивность высчитывается, исходя из измеренной реактивности (Х) и частоты измерения, и выводится на ЖК-дисплей.

MFJ-259 / MFJ-269 становится неточным при измерении реактивности ниже 7 ом и выше 1500 ом. Если реактивность катушки находится в тех пределах, где точность АА оставляет желать лучшего, то на дисплее выводится "L(X<7)[X]" или "L(Z>1500)". Значение индуктивности не выводится на дисплей, если под вопросом точность расчёта (реактивность меньше 7 или больше 1500 ом).

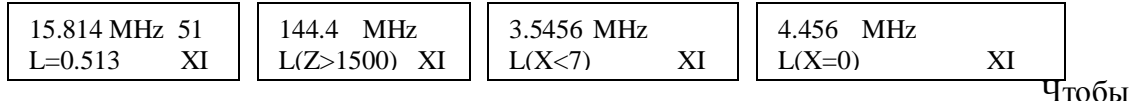

измерить индуктивность:

1. Включить MFJ-259 / MFJ-269 и переключателем "Mode" установить режим работы "Inductance in μH" на ЖК-дисплее.

2. Присоедините катушку к гнезду "Antenna", по-возможности, самыми короткими проводами или её выводами, длина которых равна той, с которой деталь монтируется в схему.

4. Установите необходимую частоту или близкую к требуемой (рабочей), при которой на дисплее не появляется предупреждение "L(Z>1500)" или "L(X<7)". Сообщение "L(X=0)" свидетельствует о практически коротком замыкании для АА, также, возможно, частота измерения слишком низка или индуктивность слишком мала, чтобы быть измеренной АА.

Примечание: длина выводов и их взаимное расположение, а также конструкция катушки будут влиять на конечный результат измерения индуктивности и работу измерительной схемы. С повышением частоты измеряемая индуктивность обычно возрастает из-за распределённой ёмкости. На некоторых частотах катушка становится настолько высокоомной, что иммитирует обрыв, на других - коротким замыканием.

## Частотомер.

Частотомер (Frequency Counter) - последний режим работы переключателя "Mode". Этот режим достигается четырёхкратным нажатием вышеупомянутой кнопки после раскрытия меню или просто последовательным нажатием на кнопку до появления на дисплее надписи "Freq.Counter".

Ко входу частотомера (гнездо BNC "Frequency Counter Input") не следует никогда подключать постоянное напряжение или переменное более 5 В "от пика до пика". В этом режиме, кнопка "Gate" последовательным нажатием переключает время счёта, а чем больше время счёта, тем точнее работает частотомер и больше знаков после запятой выводится на дисплей. Точность этого частотомера, как правило, не хуже 0,05 %.

# Основные режимы (СВЧ). Только MFJ-269.

#### КСВ антенных систем (СВЧ)

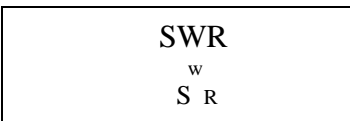

Открытие меню "Main" отключает измеритель импеданса. Дисплей АА показывает значение КСВ отнесённое к 50 ом. КСВ-метр функционирует нормально (не отключается). КСВ отражается как в цифровой форме (арабскими цифрами), так и в виде графической шкалы ("барограмма"). Переполнение наступает при КСВ>5:1.

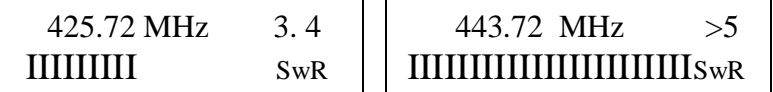

# Коаксиальные потери (Coax Loss) СВЧ. Только МFJ-269.

Coax Loss

Второй режим работы в меню "Main" – СВЧ - "Коаксиальные потери (Coax Loss)" достигается однократным нажатием кнопки "Mode" после выхода меню "Main" при включенной кнопке UHF (СВЧ). Этот режим полказывает усреднённые потери в 50-омной линии. Линия не должна быть нагруженной: для измерения коаксиальных потерь, она должна оставаться открытой на дальнем её конце. Индикация переполнения на дисплее (знак "менее чем", LOSS<1.76 dB) означает, что потери не могут быть точно определены.

448.72 MHz Coax  $Loss = 19 dB$  450.1 MHz Coax Loss  $< 1.76$ 

АА возвращается к измерению КСВ, если кнопку "Mode" нажать ещё раз (нажата кнопка "UHF").

## Работа в расширенном меню. Только MFJ-269.

Внимание ! В верхней левой части АА имеется кнопка "UHF". Эта кнопка для СВЧ измерений должна быть нажата и зафиксирована, если необходимо производить измерения на СВЧ и только после включения питания АА.

 Ни в коем случае не подавайте никаких РЧ или других напряжений на антенный порт АА. В MFJ-259 / MFJ-269 применены диоды с нулевым смещением, которые легко повреждаются напряжением всего в несколько вольт.

 Не забывайте разряжать подключаемые цепи от статического электричества. Выводы конденсаторов перед подключением следует перемкнуть проводящим ток предметом, а проводники, например, коаксиального фидера, незамкнутой по постоянному току антенны, следует перед подключением замкнуть между собой и соединить с заземлением.

 Не производите антенных измерений при сильном ветре, приближающейся грозе, используйте заземление для стока статических зарядов, не допускайте разности потенциалов на входах АА.

 Некоторые режимы расширенного меню содержат информацию с использованием специальных или незнакомых терминов. Режим 1 расширенного меню включает описания импеданса, такие как амплитуда и фаза импеданса нагрузки, эквивалентный последовательный и параллельный импеданс, коэффициент отражения и резонанс. Большинство этих терминов полезны при специальных измерениях, таких, например, как настройка и согласование отрезков кабелей.

## Введение.

 Расширенное меню позволяет использовать несколько специальных функциональных возможностей АА MFJ-259 / MFJ-269. Такие возможности порой очень полезны при измерениях, например, такие как: расстояние до повреждения (КВ/УКВ) или длина линии передачи в градусах.

В расширенном меню встречаются также незнакомые термины, описывающие КСВ, такие как: обратные потери и эффективность согласования. Эти термины могут быть применены ошибочно, поскольку их наименование, как правило, не отражает сути происходящих процессов в большинстве антенных систем. Мы настоятельно рекомендуем лицам, незнакомым с такими терминами, избегать их применения или, по крайней мере, внимательно прочитать информацию, что приводится ниже, в которой объясняется, что действительно этот термин описывает.

MFJ-259 / MFJ-269 содержит 50-омный мост с детектором напряжения на каждом его плече. 12-битный микропроцессор обрабатывает эти напряжения и, произведя расчёты по необходимым формулам, выводит результат на ЖКдисплей. Основными расчётами являются расчёты сопротивления, реактивности, КСВ и комплексной величины импеданса. В некоторых режимах, система производит перекрёстную самопроверку и выводит на дисплей взвешенное

усреднённое значение результатов большинства произведённых точных измерений или ищет определённые условия импеданса. Разрешающая способность системы ограничена, в большинстве своём линейностью диодов, стабильностью калибровки и наличием посторонних шумов, помех или сигналов.

 Поскольку мы пытались сделать эту модель как можно более точным прибором, то большинство формул содержит корни и другие комплексные величины (расчёт по неупрощённым формулам). Некоторые ошибки, однако, неизбежны, особенно при очень низких или, наоборот, очень высоких импедансах и особенно на самых высоких частотах УКВ диапазона и на СВЧ. Глубокое понимание процессов, происходящих в линиях передачи и поведение антенн, а также терминологии, описывающей эти процессы необходимо для адекватного восприятия информации, представляемой MFJ-259 / MFJ-269 в расширенном меню (Advanced Mode). Достаточное для радиолюбительской практики объяснение многих терминов можно найти в справочниках ARRL. Не пользуйтесь нелицензионными и самиздатовскими любительскими непроверенными источниками или, по крайней мере, сравнивайте информацию, содержащуюся в них с профессиональной теорией и практикой, на которые можно положиться. В сложных ситуациях мы рекомендуем использовать издания, написанные, проверенные и изданные профессиональными инженерами - специалистами в своей области.

#### Вхождение в расширенное меню.

 Вхождение в расширенное меню достигается одновременным нажатием и удержанием на несколько секунд кнопок "Gate" и "Mode". После небольшой задержки, на дисплее появится серия сообщений "Advanced" с цифрами от 1 до 3. Когда Вы увидите необходимый Вам режим быстро опустите кнопки. Если Вы передержите кнопки, на дисплее будут по кольцу появляться сообщения меню "Main", цикл будет повторяться.

\* КВ/УКВ: следующие функции доступны в любом из следующих режимов расширенного (Advanced) меню:

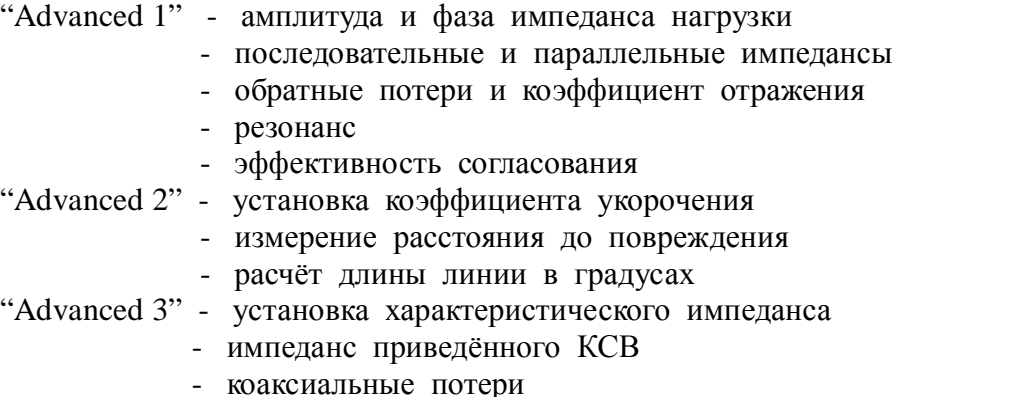

СВЧ: эти функции доступны в каждом из следующих режимов расширенного (Advanced) меню:

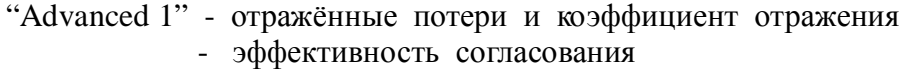

"Advanced 2" - установка коэффициента укорочения

- расчёт длины линии в градусах

Общее руководство по соединениям.

Гнездо (типа N - "Antenna") на верхней стенке MFJ-259 / MFJ-269 позволяет осуществлять соединения для измерения на РЧ. Этот порт используется для измерения КСВ и произведения других РЧ измерений за исключением измерения частоты в режиме "Частотомер".

На антенном гнезде имеется примерно  $+7$  дБм на 50 омах (примерно 0.5 В эффективное значение), сопротивление источника составляет примерно 50 Ом (примерно 1 В эффективное значение на ненагруженном выходе). Гармоники подавлены примерно на 25 дБ по отношению к рабочему уровню сигналов MFJ-259 / MFJ-269. Поскольку ГПД АА не имеет стабилизации, то может применяться лишь как суррогатный генератор сигналов.

Антенное гнездо не развязано гальванически от нагрузки, внешние напряжения беспрепятственно могут проходить на внутренние детекторные диоды (и выводить их из строя, поэтому никогда не подавайте на это гнездо постоянное или внешнее РЧ напряжение, берегите АА от статического электричества).

Используйте требуемые РЧ-соединители. Присоединяйте тестируемые цепи и детали и несогласованные линии, по-возможности, самыми короткими проводами. Соединительные передающие линии или провода могут изменять показания прибора, включая, КСВ и импеданс. Используйте проверенные, хорошо изготовленные (не бракованные) коаксиальные кабели, согласованные с АА по импедансу, чтобы не вносить ошибок в измерения.

## Режимы расширенного меню 1.

Advanced 1

## Расширенное меню 1 (КВ/УКВ).

В расширенном (Advanced) меню 1 измеряются функции КСВ и импеданса. На дисплее отображаются шесть функций доступных в этом меню:

- амплитуда и фаза импеданса нагрузки
- последовательный эквивалентный импеданс
- параллельный эквивалентный импеданс
- обратные потери и коэффициент отражения
- резонанс
- эффективность согласования

#### Амплитуда и фаза импеданса нагрузки:

Амплитуда и фаза импеданса нагрузки - первый режим в расширенном меню. При его включении на дисплее сначала появляется:

IMPEDANCE Z=mag.  $θ$ =phase

затем:

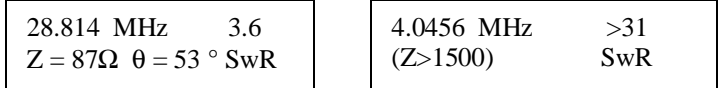

В этом режиме на дисплей выводится частота, импеданс или значение Z (в омах) и фазовый угол ( θ ) импеданса. Стрелочные измерители показывают

приведённый к 50 омам КСВ и импеданс нагрузки. Измеряемый импеданс нагрузки ограничен значением 1500 Ом, что отражается на дисплее сообщением Z>1500, как только импеданс нагрузки превысит это значение. Примечание: распределённая ёмкость соединителя будет давать импеданс меньше 1500 ом на частотах выше 30 МГц и ниже, если ещё добавятся адаптеры и выводы компонентов, присоединяемых к гнезду "Antenna". Эта небольшая паразитная ёмкость не повлияет на результат измерений в диапазоне КВ, но внесёт лишь небольшую ошибку в измерения импеданса менее нескольких сотен ом на УКВ.

 Фазовый угол импеданса – другой способ выражения R и X. Вместо представления R и X в качестве отдельных колличественных величин, представлено векторное описание измеряемого импеданса. Импеданс (Z) представлен длиной линии, заменяющей комплексный импеданс (это - та же величина Z, что и представлена в других функциях). Кроме Z, представлен угол между 0 и 90 градусами. Величина этого угла представляет разность фаз между током и напряжением на выходе АА.

Если присутствует реактивность, ток и напряжение уже не совпадают по фазе и угол сдвига фазы изменяется от 0 до 90 градусов. Если нагрузка чисто реактивная, то этот угол составляет 90 градусов и 0 градусов, если нагрузка чисто активная.

АА выдаёт результат измерения сдвига фаз в градусах, но не определяет характер реактивности: ёмкостный или индуктивный. Характер реактивности можно определить, добавив небольшую известную реактивность последовательно с нагрузкой и посмотреть в какую сторону изменяется угол сдвига фазы. Если угол сдвига фазы уменьшается, то реактивность нагрузки обратна по знаку к дополнительной. Если угол увеличивается, то реактивность имеет тот же характер, что и добавочная известная.

## Последовательный эквивалентный импеданс.

 В cледующий режим расширенного меню 1 (Advanced 1) – "Последовательный эквивалентный импеданс" ("Series Equivalent Impedance") можно войти, нажав единожды на кнопку "Gate" из предыдущего режима "Magnitude and Phase of Load Impedance". Последовательный эквивалентный импеданс нагрузки наиболее привычная форма описания импеданса антенной системы. В этом режиме импеданс нагрузки описывается как чисто активное сопротивление, включенное последовательно с чисто реактивным. Чтобы удалить (точнее: компенсировать) реактивное, не меняя, при этом, значения активного сопротивления, нужно в точке измерения последовательно в цепь нагрузки добавить реактивное сопротивление противоположного знака и одинакового по величине с имеющимся (компенсировать реактивность, при этом, остаётся чисто активное сопротивление).

Цифровой дисплей показывает КСВ, активную (резистивную) часть импеданса нагрузки (Rs=) и реактивную часть импеданса нагрузки (Xs=). Стрелочный измеритель импеданса показывает импеданс Z в омах, а КСВ-метр - значение КСВ, отнесённое к сопротивлению 50 ом.

Примеры показаний дисплея:

7.1598 MHz 3.2  $Rs = 50$   $Xs = 62$  SwR

| 14.095 MHz    | $> 31$ |
|---------------|--------|
| Rs (Z > 1500) | SwR    |

В примере слева реактивное сопротивление  $X = 62$  ома. Если в точке измерения последовательно с нагрузкой подключить дополнительное реактивное сопротивление 62 ома, но противоположное по знаку, нагрузка окажется согласованной и КСВ-метр покажет КСВ = 1 (SWR = 1).

Примечание: у каждого последовательного импеданса есть свой параллельный "противовес". Последовательный импеданс  $Rs = 50$   $Xs = 62$  равен параллельному эквивалентному импедансу Rp = 126 Xp = 102 ома. АА может осуществлять соответствующий пересчёт: нажмите ещё раз на кнопку "Gate".

## Параллельный эквивалентный импеданс.

После соответствующего нажатия на кнопку "Gate", Вы попадаете в режим расширенного меню АА, который называется "Параллельный эквивалентный импеданс". Примеры:

7.1598 MHz 3.2 Rp = 126 Xp = 102 SwR 14.095 MHz > 31 Rs (Z > 1500) SwR

В примере слева эквивалентное параллельное активное сопротивление составляет 126 ом. Этому сопротивлению параллельно включено реактивное 102 ома. Если мы дополнительно параллельно присоединим реактивное сопротивление 102 ома, но противоположное по знаку, реактивность компенсируется и останется только активное сопротивление 126 ом.

Это - мощный инструмент при настройке антенн. MFJ-259 / MFJ-269 даёт этот инструмент в Ваши руки. Измерив Rs и Rp, Вы можете судить о том насколько близко реальное активное сопротивление нагрузки к ожидаемому, добавив только один компонент можно согласовать нагрузку, устранив реактивность.

## Обратные потери и коэффициент отражения.

Этот режим достигается нажатием и отпусканием кнопки "Mode" один раз после вхождения в расширенное меню 1 (Advanced 1). Попасть в этот режим можно также из других, последовательно нажимая кнопку "Mode" в расширенном меню, пока на дисплее появится надпись "Return Loss and Reflection Coeff".

В этом режиме АА измеряет и выводит на дисплей значения обратных потерь в дБ и коэффициент отражения напряжения. Эти термины описывают КСВ. Стрелочные приборы показывают КСВ, отнесённый к 50 омам и импеданс нагрузки.

Чтобы использовать этот режим, присоедините тестируемую нагрузку к РЧ гнезду АА "Antenna", установите требуемую частоту и прочитайте полученный результат измерения на дисплее и шкалах стрелочных измерительных приборов.

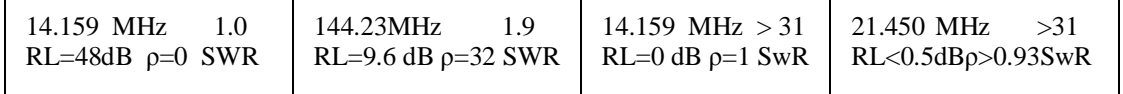

# Резонанс.

В этот режим можно войти, нажав кнопку "Mode" дважды после вхождение в меню "Advanced 1". Можно (по кольцу) переключать режимы до тех пор, пока на дисплее появится надпись:

Resonance mode Tune for  $X=0$ 

В этом режиме, в первую очередь, внимание уделяется реактивности, которая отражается на измерителе импеданса. В этом режиме MFJ-259 / MFJ-269 измеряет частоту, КСВ, активное сопротивление (Rs=) и реактивное сопротивление (Xs=). Когда в избирательной системе реактивное сопротивление равно нулю, такая система считается резонансной.

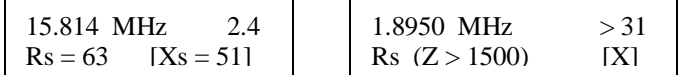

Примечание: из-за процессов, происходящих в линиях передачи, "нулевая реактивность" может встречаться на частотах, где антенна, на самом деле, не является резонансной. Напротив, антенна может содержать реактивность, хотя, при замере через фидер, антенна находится (вроде бы) в резонансе.

 Не совсем хорошо согласованная антенна с фидером, если его длина на частоте измерения (и, соответственно, рабочей) не точно равна или кратна четверти длины волны, будет иметь реактивность, добавляемую фидерной линией. Реактивность, добавляемая несогласованной фидерной линией, длина которой не равна и не кратна четверти рабочей длины волны, может компенсировать реактивность нерезонансной антенны, превращая систему в резонансную.

 КСВ системы, если фидерная линия 50-омная (или линия с любым другим сопротивлением, согласованным с прибором, благодаря его установкам ) с минимальными потерями и свободная от токов оплётки, не сменится при изменении длины фидерной линии. Это верно даже в том случае, если сменится резонансная частота или реактивность. Этот режим функционирует также как и другие режимы измерения КСВ и импеданса, за исключением того, что стрелочный измеритель импеданса измеряет реактивность. Это позволяет оператору легко определять частоты, где реактивность системы пересекает ноль (резонанс).

## Эффективность согласования.

Эффективность согласования – последний режим измерения, доступный в расширенном меню 1 (Advanced 1). В этот режим можно войти (после включения расширенного меню 1), нажав и опустив кнопку "Mode" трижды. Из других режимов этого меню можно попасть в "Эффективность согласования" последовательно (по кольцу) нажимая на кнопку "Mode", пока на дисплее появится : "Match Efficiency". Этот термин является всего лишь другим способом описания КСВ, он похож на потери на рассогласование, но значения КСВ выражены как процентное отношение энергии прямой волны к энергии (реактивной, циркулирующей, отраженной) обратной волны в системе.

Примечание: "Эффективность согласования" может завести в заблуждение тех, кто не знаком с КСВ и преобразованием энергии в системе. Мощность передаваемая в нагрузку (или подводимая к нагрузке) может быть близка к 100 %, даже тогда, когда расчёты эффективности согласования (или показания дисплея АА) свидетельствуют, что эффективность согласования в системе близка к нулю. Наоборот, эффективность системы может быть близка к 100 %, а реальная мощность в нагрузке может быть очень маленькой из-за потерь в системе. Эффективность согласования относится только к потерям передачи мощности из прецизионного 50-омного фиксированного источника на вход фидерной линии или системы, где производится измерение. Это, в большинстве

своём, полезно в лабораторных условиях. Это не является описанием антенной системы или эффективности фидерной линии. Даже с эффективностью согласования близкой к нулю, антенная система может излучать подводимую РЧ мощность с хорошей эффективностью. С любым значением эффективности согласования Ваша антенная система может иметь эффективность как близкую к 100 %, так и близкую к нулю %.Примеры:

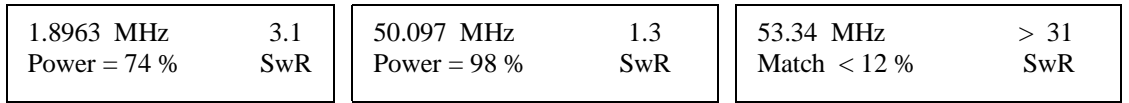

# Расширенное меню 1 (СВЧ) [UHF Advanced 1].

Режимы расширенного меню на СВЧ достигаются одновременным нажатием и удержанием на несколько секунд кнопок "Gate" и "Mode". Работая на КВ/УКВ, основного меню "Main" можно достичь, продолжая удерживать кнопки "Gate" и "Main" на более продолжительный период времени. Этим можно "прогнать" АА по всем доступным меню.

Обратные потери и коэффициент отражения (СВЧ). Этот режим - первый в СВЧ расширенном меню 1 (UHF Advanced 1). В это СВЧ расширенное меню можно войти, удерживая одновременно кнопки "Gate" и "Mode" до тех пор, пока на дисплее на короткое время появится название первого режима расширенного меню 1 (СВЧ):

Return Loss & Reflection Coeff

Примечание: режимы расширенного меню 1 СВЧ можно изменять по кольцу, удерживая кнопку "Mode", до тех пор, пока на дисплее появится соответствующая надпись.

Через несколько секунд на дисплее появится другая надпись, например:

437.12 MHz  
\nRL = 23 dB 
$$
\rho
$$
 = .06 SwR  
\n
$$
AL = 6.6 dB  $\rho$  = .46 SwR
$$

 В режиме измерения обратных потерь и коэффициента отражения измеряются и выводятся на ЖК-дисплей обратные потери в дБ и коэффициент отражения напряжения. Эти термины по–другому описывают КСВ. КСВ-метр показывает значение КСВ, приведённое к 50 омам, а измеритель импеданса отключен. Примеры:

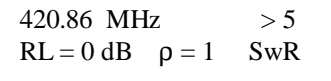

 $449.78 \text{ MHz} > 5$ RL< 3.5 dB  $\rho > 0.66$  SwR

Чтобы использовать этот режим, присоедините к гнезду "Antenna" АА тестируемую нагрузку, установите требуемую частоту и прочитайте результат на ЖК-дисплее и стрелочном измерительном приборе.

# Эффективность согласования (СВЧ). Только MFJ-269.

Этот режим - последний в расширенном СВЧ меню 1. Он достигается (после вхождения в СВЧ расширенное меню 1) однократным нажатием и отпусканием кнопки "Mode" или последовательным нажатием и отпусканием этой кнопки по кольцу, пока на дисплее появится надпись: "Match Efficiency". Этот термин является следующим способом описания КСВ. Это похоже на потери на рассогласование, но значения КСВ выражены здесь в процентном соотношении энергии падающей волны к энергии отражённой (реактивной, циркулирующей). Примечание в разделе эффективность согласования (чуть выше по тексту) полностью подходит и в этом случае. Примеры:

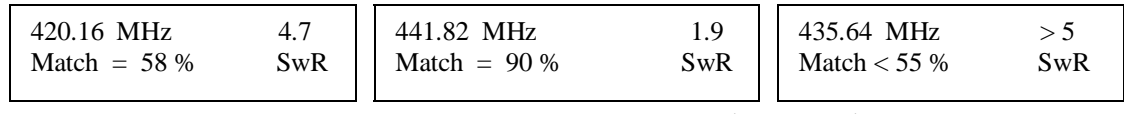

# Расширенное меню 2 (Advanced 2).

Внимание: СВЧ переключатель (UHF) расположен в верхней части левой стороны анализатора. Этот кнопочный переключатель должен быть нажат и зафиксирован только в том случае, если предполагается работа на СВЧ и только после включения питания АА.

В этом меню измеряется физическое или электрическое расстояние до повреждения (замыкание, обрыв или большой скачок импеданса), электрическая длина в градусах, а также высчитывается длина, соответствующая длине волны. В это меню можно войти нажатием и удержанием кнопок "Mode" и "Gate" до тех пор, пока на дисплее появится надпись "Advanced 2". Удержанием этих кнопок далее можно по кольцу переключать расширенные меню до тех пор, пока не появится нужное:

Advanced 2 | | VELOCITY FACTOR ?  $VF = 0.66$ 

Дисплей подсказывает оператору, что перед измерением нужно ввести требуемый коэффициент укорочения (например, для большинства коаксиальных кабелей он равен 0,66). Значение коэффициента укорочения увеличивается при нажатии на кнопку "Gate" и уменьшается при нажатии на кнопку "Mode".После того как будет установлено необходимое значение коэффициента укорочения, нажмите обе кнопки одновременно, чтобы зафиксировать его. Устанавливайте коэффициент укорочения равным таковому подключаемой линии передачи. Эта установка будет влиять на измерение физической длины линии, значение которой будет выведено на дисплей позднее.

Примечание: неверная установка значения коэффициента укорочения не вносит ошибок в электрические измерения, такие как: "Длина в градусах (Length in Degrees)", но вызовет ошибку в расчётах физических длин, таких, например, как: "Расстояние до повреждения (Dist. to Fault)",которое выводится на дисплей в футах (1 фут = 0,3048 метра).

На СВЧ внутренняя ёмкость диодов, длина выводов и различные соединения вносят ошибки в измерения, так что на дисплей выводятся только результаты измерений КСВ и связанные с ним. К сожалению, нет способа внутренней компенсации вышеуказанных проблем без влияния на работу АА на КВ и любая перенастройка в пользу СВЧ измерений сделает АА применимым только на СВЧ, а измерения на КВ и УКВ отпадут.

# Расстояние до повреждения - Distance to Fault (DTF) [только для КВ/УКВ измерений].

Следующее сообщение на экране дисплея свидетельствует, что Вы вошли в режим измерения расстояния до повреждения (в футах):

 Distance to fault in feet

Этот режим позволяет производить измерения на любых типах линий с любым импедансом, включая длины антенн Бевереджа или других (если отсутствует конечная нагрузка).

Расстояние до повреждения в симметричных линиях. Для измерения на симметричных линиях пользуйтесь только внутренним батарейным питанием АА. Вблизи АА не должно быть проводящих предметов или земли (по крайней мере, на расстоянии в несколько футов), не прицепляйте к АА никаких проводов, кроме, естественно, самой симметричной линии. Для подключения симметричной линии к АА используйте внешний проводник РЧ гнезда "Antenna" для одного её провода, центральный вывод гнезда - для другого. Симметричная линия должна быть натянута, по возможности, прямо, без изгибов и вдали от окружающих предметов, с использованием хороших изоляторов. Избегайте любой опоры или присоединения симметричной линии, кроме таковых, осуществляемых с помощью изоляторов. Линию не следует располагать рядом и с неполными проводниками, какими являются, например, земля и бетон. (Процедура измерений - ниже).

Расстояния до повреждения в коаксиальных линиях. Коаксиальные линии, при измерениях, могут лежать кучей или свёрнутыми в бухты на, например, полу. Для питания АА могут быть использованы как внешний, так и внутренний источники питания. Без ущерба для результатов измерений АА можно располагать на или возле больших металлических предметов. Коаксиальные линии подключаются номинально штатно, как и положено: оплётка ко внешнему трубчатому выводу, а внутренний проводник к центральному стержню РЧ гнезда MFJ-259 / MFJ-269. (Процедура измерений ниже).

## Расстояние до повреждения в антеннах.

Электрическая длина антенн, таких как: длинный провод, диполь, антенна Бевереджа, может быть измерена с помощью АА. Измерения, в идеале, могут быть проведены через качественный широкополосный согласующий трансформатор или, при непосредственном подключении антенны, напрямую, к антенному порту АА.

Чтобы гарантировать точность получаемых при измерениях результатов, на которые пожно положиться, между АА и антенной не следует включать передающую линию, по крайней мере, по длине больше 1/32 длины волны. Если между АА и антенной включена передающая линия, то от её несогласованности с антенной (вполне возможно: и с АА), могут появляться ложные пересечения нуля реактивностью. Наблюдения за показаниями КСВметра помогут выявить эти пересечения при антенных измерениях через линию передачи. Чтобы измерить длину антенны, поступайте с ней также, как Вы бы поступили с линией передачи и следуйте приводимой ниже процедуре измерения расстояния до повреждения. В случае дипольной антенны, результат - длина только одной части антенны (полудиполя). В случае длинного провода и антенны Бевереджа - это полная электрическая длина антенны.

#### Процедура измерения расстояния до повреждения:

"Расстояние до повреждения" ("Distance to Fault") - первый режим измерений в расширенном меню 2 ("Advanced 2").

- 1. Установите необходимый коэффициент укорочения, как указано выше. Эта установка повлияет позже на результат - определение физической длины (в футах) [что поделаешь, - футы: у *них* так принято]. Если Вы хотите узнать электрическую длину в футах, установите коэффициент укорочения VF = 1.00.
- 2. После установки коэффициента укорочения не забудьте одновременно нажать на кнопки "Gate" и "Mode", чтобы зафиксировать установленное значение коэффициента укорочения (VF). На дисплее появится нижеследующая надпись, которая через несколько секунд сменится на стоящую от неё справа (например):

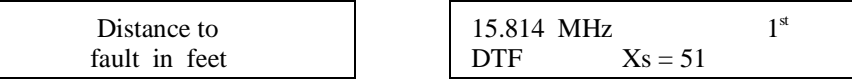

Дисплей подсказывает Вам, что нужно найти частоту наименьшего показания измерителя импеданса, которая давала бы показания Xs как можно более близкими к Хs = 0. Если Вы нашли эту частоту, основательно прижмите кнопку "Gate", до тех пор, пока мигающая надпись на дисплее "1st" перестанет мигать, после чего, быстро отпустите кнопку.

$$
21.324 \text{ MHz}
$$
  
DTF 
$$
Xs = 0
$$

Дисплей теперь вместо мигающей надписи "1<sup>st</sup>", покажет мигающую надпись  $"2<sup>nd</sup>"$ 

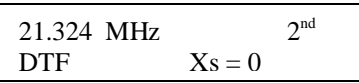

3. Медленно перестраивайте анализатор вверх или вниз по частоте до тех пор, пока измеритель импеданса покажет следующий минимум и реактивность (Xs) будет равна нулю или ближайшему к нулю значению.

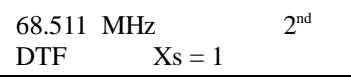

4.Снова нажмите на кнопку "Gate" и на дисплее увидите расстояние в футах:

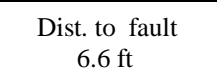

Последнее показание – физическое расстояние в футах до повреждения или обрыва передающей линии. Чтобы получить действительную физическую длину линии АА умножает электрическую её длину на ранее введённый коэффициент укорочения (см. выше). Результат измерения зависит от точности введённого коэффициента укорочения. Для определения электрической длины линии вводите коэффициент укорочения, равный единице (VF = 1.00).

5. Единожды нажав на кнопку "Mode", после того как определили расстояние до повреждения линии, получаем дополнительно электрическую длину линии в градусах на частоте, установленной на АА.

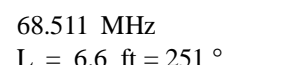

Если индицируемая частота изменяется, электрическая длина линии пересчитывается. Отметьте, что электрическая длина в градусах повторяется через 360°, затем снова идёт 0°, поэтому невозможно получить значение длины более 359 градусов. Эта функция позволяет подбирать отрезки длинных линий, кратные ¼ или ½ длины волны.

6. Нажатием на кнопку "Mode" ещё раз можно "заставить" АА высчитать длину линии равную длине волны, соответствующую индицируемой на ЖК-дисплее частоте, с учётом введённого коэффициента укорочения. Помните, что эта длина - полная длина волны (360°) для выбранной частоты и с введённым коэффициентом укорочения (VF). Если Вы выберете VF = 0.5, то результат будет равен половине длины волны для свободного пространства, т. е., без коэффициента укорочения.

 146.51 MHz  $L = 360^{\circ} = 4/0$  ft

Чтобы проверить правильность и точность измерений, проведите два или более измерений на разных частотах, различающихся, по крайней мере на октаву (в два раза), если измеренные расстояния соотносятся верно, совпадают, то на измерения прибором можно положиться.

Если требуется другая длина линии, см ниже: "Длина линии в футах".

Последовательным нажатием кнопки "Mode", находясь в других режимах АА, можно вернуться к начальному.

## Функции калькулятора (прямой доступ).

MFJ-259 / MFJ-269 содержит функции калькулятора. Эти функции также доступны и из режима "Расстояние до повреждения (Distance to Fault)". Этот режим позволяет:

1. Пересчитывать длины (в футах) передающих линий или проводников в значения их длин в градусах (до 359°), рассчитывать коэффициент укорочения по введённой длине линии или проводника и установленной частоте (см. ниже: "Длина линии в градусах" ).

2. Рассчитывает электрическую длину в градусах (до 359 градусов, точку, в которой это значение повторяется) для введённого коэффициента укорочения, при запрограммированной электрической длине и установленной частоте (см. ниже: "Длина линии в футах").

## Длина линии в градусах.

В этом режиме АА для Вас выводится длина линии в "электрических" градусах, если известна физическая длина и коэффициент укорочения. Вы также можете прямо измерить электрическую длину линии, используя режим "Расстояние до повреждения (Distance to Fault)". Этот режим полезен для расчёта длины в градусах согласующих узлов и фазирующих линий.

Если этот режим используется сразу после "Расстояние до повреждения (Distance to Fault)", то коэффициент укорочения и длина программируются автоматически, используя данные режима "Расстояние до повреждения". Электрические и физические длины линий могут быть также запрограммированы вручную. Если длина не программируется, то автоматически, по умолчанию, вводится длина в 100 футов.

Изменяя частоту в диапазоне СВЧ (UHF) со 100-футовой линией, можно наблюдать как на дисплее быстро пробегают цифры градусов (от нуля до 360) это показывает как СВЧ чувствительны к изменениям длины передающей линии. На линиях, которые очень длинны (в смысле длин волн), сделать отрезок по электрическим градусам (градусам поворота фазы) практически невозможно. Это утверждение верно, за исключением очень узкого участка частот (практически, на одной частоте, "поймать" такой размер линии и с такой точностью на СВЧ можно только под микроскопом (Hi !)). Итак:

1. Одновременно нажмите и подержите кнопки "Gate" и "Mode", пока на дисплее появится сообщение "Advanced 2". На дисплее затем появится значение коэффициента укорочения "Velocity Factor" (установленное заводское его значение "по умолчанию" равно 0,66).

2. Если необходимый Вам коэффициент укорочения не соответствует заводской установке, введите необходимый. Кнопка "Gate" повышает значение VF (коэффициента укорочения), а кнопка "Mode" - уменьшает. Когда VF достигнет желаемого значения, одновременно нажмите на кнопки "Gate" и "Mode" и держите их, пока на дисплее появится надпись "Distance to Fault" (Расстояние до повреждения). Пример:

 VELOCITY FACTOR ?  $VF = 0.70$ 

Примечание: Если Вам известна действительная электрическая длина в футах, то установите коэффициент укорочения VF = 1.00 и введите эту электрическую длину в футах.

3. Нажмите кнопку "Mode", на дисплее появятся длины в футах и градусах:

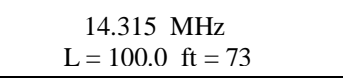

4. Дисплей показывает электрические градусы для введённой длины линии (по умолчанию – 100 футов) при введённом ранее коэффициенте укорочения (VF). При перестройке частоты, АА пересчитает результат для любой, выбранной Вами, частоты:

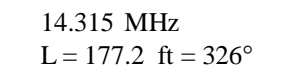

437.52 MHz  $L = 177.2$  ft = 153°

5. Нажатие кнопки "Mode" переводит дисплей в режим "Длина линии в футах". Нажатие на кнопку "Gate" переводит дисплей в режим настройки длины линии:

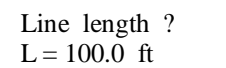

6. Чтобы увеличить длину линии нажмите кнопку "Gate". Чтобы уменьшить длину, нажмите кнопку "Mode". Когда на дисплее появляется желаемая длина, одновременно нажмите кнопки "Gate" и "Mode". Показания дисплея сменятся на:

 Line length ?  $L = 67.2.$  ft

7. Нажатием кнопки "Mode" дисплей переводится в режим "Длина линии в футах" при запрограммированной длине в градусах и выбранном коэффициенте укорочения (VF).

# Длина линии в футах.

В этом режиме на дисплей выводится частота, при которой получается определённое значение электрических градусов для выбранных коэффициента укорочения и частоты. Это полезно при определении физической длины при согласовании отрезков, фазирующих линий или антенн, если заданы (известны) скорость распространения, желаемая электрическая длина и частота.

Этот режим полезен при расчётах необходимой длины в футах согласующих отрезков и фазирующих линий, если Вы знаете необходимые переменные, коэффициент укорочения и электрические градусы. АА может также напрямую измерить и вывести значение длины на дисплей, используя режим "Расстояние до повреждения". (см. соответствующий раздел выше (для КВ и УКВ)).

Если настоящий режим был введён сразу после использования "Расстояния до повреждения", коэффициент укорочения и длина будут запрограммированы автоматически, используя данные из режима "Расстояние до повреждения". Физическая и электрическая длина линии могут быть также введены вручную. Если длина линии не вводится, то автоматически, по умолчанию, ставится 360 градусов. Итак:

1. Одновременно нажмите и подержите кнопки "Gate" и "Mode" до тех пор, пока на дисплее появится надпись "Advanced 2". Затем на дисплее появится коэффициент укорочения, установленный с завода на значение 0,66. 2. Установите необходимое значение коэффициента укорочения (VF). Кнопкой "Gate" увеличивают VF, кнопкой "Mode" уменьшают VF. Когда установлен необходимый VF, одновременно нажимают кнопки "Gate" и "Mode" и удерживают до тех пор, пока на дисплее появится надпись "Distance to Fault in Feet"– Расстояние до повреждения в футах.

Примечание: Если Вам известна действительная электрическая длина в градусах, установите коэффициент укорочения равный единице (VF = 1.00) и введите электрическую длину в градусах, как показано в пункте 5.

3.Нажмите и отпустите кнопку "Mode", на дисплее вспыхнет "Line Length in Degrees" (Длина линии в градусах). Через мгновение на дисплее появится:

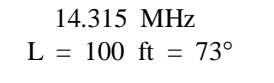

- 4. Снова нажмите кнопку "Mode", на дисплее появится "Line Length in Feet" (Длина линии в футах) и сменится.
- 5. Дисплей теперь показывает длину для введённых электрических градусов (по умолчанию 360 °) для введённого (пункт 1) коэффициента укорочения. При смене частоты, АА пересчитает длину, соответствующую необходимой частоте.

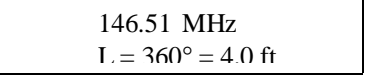

- 6. Нажатие кнопки "Mode" переводит дисплей обратно в настройку коэффициента укорочения "Velocity Factor". Нажатие кнопки "Gate" переводит дисплей в настройку длины линии, что позволяет Вам устанавливать длину таковой в градусах.
- 7. Чтобы увеличить длину линии в градусах, нажмите кнопку "Gate". Чтобы уменьшить длину линии, нажмите кнопку "Mode". Когда на дисплее появится необходимая длина, одновременно нажмите и удерживайте кнопки "Gate" и "Mode" до появления на дисплее, например:

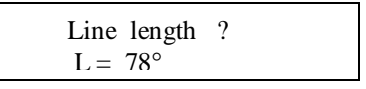

Нажатие кнопки "Mode" переводит дисплей в настройку коэффициента укорочения (Velocity Factor).

# Расширенное меню 3 (только КВ/УКВ).

Вхождение в этот режим достигается нажатием и удержанием кнопок "Mode" и "Gate", до тех пор, пока на дисплее появится "Advanced 3". Этот режим позволит Вам установить КСВ, соотнесённый с импедансом, отличающимся от 50 ом, измерить потери в линии КСВ в "непятидесятиомных" системах.

Примечание: стрелочный измеритель КСВ в этом режиме не изменяет соотнесённого импеданса и продолжает измерять КСВ в 50-омной системе. Только на дисплее можно прочитать КСВ приведённый к установленному сопротивлению.

# Характеристический импеданс Z.

Через несколько мгновений после ввода "Advanced 3" на дисплее появится "Z Characteristic Zo =  $75$ ".

- 1. После появления надписи, можно устанавливать Zo нажатием или на кнопку "Gate" (повышение) или на кнопку "Mode" (понижение устанавливаемого импеданса линии).
- 2. После достижения необходимой величины импеданса, кратковременно нажмите на обе кнопки (Mode и Gate). На дисплее появится, например:

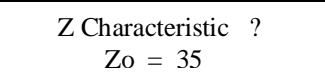

3. Мигающая надпись ""SWR" на дисплее означает, что дисплей показывает КСВ, отнесённый к новому (установленному) значению Zo, которое отлично от 50 ом. Стрелочный КСВ-метр продолжает показывать КСВ в 50-омной цепи (не перенастраивается).

$$
21.273 \text{ MHz} \qquad 9.1
$$
  
Rs = 16 Xs = 72 SwR

21.273 MHz 9.1  $Rs = 16$   $Xs = 72$ 

4. Нажатием на кнопку "Gate" можно сменить функцию (назад в установку Zo). Нажатие на кнопку "Mode" переводит АА в режим измерения коаксиальных потерь.

# Коаксиальные потери.

Перед использованием этого режима прочитайте материал о коаксиальных потерях, изложенный выше. Там (в нерасширенном меню) этот режим "расписан" более подробно.

Данный режим достигается нажатием кнопки "Mode" из режима "Z Characteristic". Zo мигает на дисплее и появляется надпись "Coax Loss".

В этом режиме измеряются коаксиальные потери в линии для выбранного Zo. Важно, чтобы линия во время измерения НЕ была нагружена на любую рассеивающую мощность нагрузку.

При использовании этого режима, походите по частоте вправо-влево от необходимой. Внимательно наблюдайте за изменением значения потерь и настройтесь на минимальные потери. Минимальное значение потерь вблизи от требуемой частоты и будет истинным.

Чтобы вернуться в режим "Z Characteristic", единожды нажмите кнопку "Mode". Нажатие кнопки "Gate" возвращает АА в режим установки Zo.

Нажатие и длительное удерживание обеих вышеупомянутых кнопок циклично переводит АА то в основное (Main), то в расширенное (Advanced) меню.

## Настройка простых антенн.

Большинство антенн настраиваются изменением длинн элементов. Большинство самодельных антенн являются простыми штыревыми или дипольными антеннами и легко настраиваются.

#### Диполи.

Поскольку диполь является симметричной антенной, то в точке питания желательно установить "балун". "Балун" может быть очень простым по конструкции и содержать всего несколько витков кабеля диаметром в несколько дюймов или более сложным, содержащим многовитковые обмотки на сердечнике из феррита.

Высота подвеса диполя, так же как и его окружение влияют на импеданс в точке питания и КСВ в фидерной линии. Обычно достижимый результат по КСВ не превышает 1,5 : 1 с 50-омным кабелем.

В общем, доступным средством настройки является только длина диполя. Если длина антенны больше, чем необходимо, антенна резонирует на более низких частотах и наоборот.

Помните, длина антенны, когда её импеданс немного не соответствует импедансу линии питания, меняет импеданс в точке питания антенны. КСВ останется неизменным (исключая небольшое его изменение при удлиннении линии), если фидерная линия состоит из высококачественного высокорегулярного 50-омного кабеля с малыми потерями. Если с изменением длины фидерной линии, меняется и КСВ при одной фиксированной частоте измерения, то фидерная линия либо имеет токи оплётки, которые расстраивают антенну или кабель, мягко выражаясь, не 50-омный. Токи оплётки могут быть вызваны утечками в "балунах" или размещением фидерной линии параллельно излучателю антенны.

Примечание: Расширенное меню 3 (Advanced 3) позволяет соотнести КСВ с другим, отличным от 50 ом, импедансом. Если выбрано Zo = 75 ом и КСВ измеряется на фидерной линии в 75 ом, то КСВ, отнесённый к импедансу 75 ом, индицируемый на экране ЖК-дисплея, останется, практически, неизменным при смене длины линии. КСВ, отнесённый к импедансу в 50 ом, индицируемый стрелочным измерителем КСВ будет изменяться в широких пределах. КСВ, отнесённый к импедансу 75 ом на экране дисплея при 75 омном фидере - это истинный КСВ, а КСВ на стрелочном измерителе соответствует питанию 50-омной нагрузки 75-омным кабелем.

## Штыри.

Штыри (вертикалы) - обычно несимметричные антенны. Многие производители антенн необоснованно пренебрегают необходимостью хорошей системы противовесов для заземлённых штырей (основное правило торговли: расхвалить, затем получить большую выгоду при меньших затратах). С хорошей заземляющей системой (противовесов), КСВ четвертьволнового штыря может быть около 2 : 1. КСВ часто возрастает из-за низкого качества заземляющих проводников (системы противовесов).

Штыри настраивают подобно диполям: удлиннение элемента снижает резонансную частоту, а укорочение увеличивает.

# Настройка простых антенн.

Выберите любой режим, который измеряет КСВ. Настройка простых антенн производится по следующим этапам:

- 1. Закоротите фидерную линию (внутренний проводник кабеля с оплёткой) для снятия статического электричества (незамкнутые антенны собирают заряды, а проводники кабеля служат конденсатором с хорошим диэлектриком для накопления и удерживания таких зарядов, кроме того, полезно замкнутые концы фидера соединить с заземлением, как и корпус АА, поскольку и здесь бывает разность потенциалов и весьма, порой, значительная, способная вывести дорогостоящий чувствительный (и весьма нужный и полезный) прибор из строя).
- 2. Настройте АА на нужную частоту (обычно: это центральная частота (любительского) диапазона, на который рассчитана антенна).
- 3. Прочитайте значение КСВ на дисплее и стрелочном измерителе (первое точнее и исключает ошибки при считывании, второе - позволяет видеть тенденцию к увеличению или уменьшению КСВ). Теперь изменяйте частоту АА до достижения наименьшего КСВ (убедитесь, что Zo кабеля соответствует Zo АА). Поскольку антенна рассчитывалась под определённый диапазон и частоты, то минимум КСВ должен быть где-то рядом.
- 4. Разделите значение измеренной частоты на значение необходимой (хотя, можно определиться и так: лучший КСВ на более низкой частоте укорачивай полотно антенны, если наоборот - "вытягивай"- наставляй).
- 5. Умножьте имеющуюся длину антенны на результат из пункта 4. И получаемая в результате длина антенны будет очень близкой к требуемой.

Примечание: этот метод настройки приемлем только для полноразмерных штыревых и дипольных антенн с постоянным диаметром излучателей. Этот метод не будет приемлем при настройке антенн, содержащих согласующие катушки, шлейфы, отрезки линий, резисторы, конденсаторы или ёмкостные нагрузки… Такие антенны настраиваются согласно рекомендациям разработчика и проверяются АА до получения необходимого (низкого) КСВ.

# Проверка и настройка отрезков и передающих линий. Проверка отрезков.

Резонансная частота отрезка с любым импедансом или линии передачи может быть определена с помощью АА. Выберите первый режим работы в основном меню "Main" или используйте протокол в "Advanced 2".

Присоедините тестируемый отрезок к гнезду "Antenna" АА.

Примечание: линия должна быть открытой (ненагруженной) на дальнем её конце для нечётного числа четвертей длины волны отрезка (1/4, ¾, 1 1/4 и т.д.)

и замкнута для всех случаев применения отрезков кратных полуволне (1/2, 1, 1  $1/2$  и т.д.).

Если используется симметричная линия, используйте только автономное питание АА от внутренней батареи. Держите при измерениях АА на расстоянии (хотя бы в несколько футов) от проводящих предметов и земли, не присоединяйте никаких проводов к АА, кроме фидерной линии. Для подключения симметричной линии используйте: внешний цилиндр РЧ-гнезда для подключения одного провода, центральный проводник гнезда - для второго. Двухпроводная симметричная линия должна быть натянута прямо, без изгибов, и на расстоянии в несколько футов от металлических предметов и земли.

Коаксиальные линии могут лежать кучей или свёрнутыми в бухту. Питание АА может быть как внутренним, так и внешним, а сам MFJ-259 / MFJ-269 может располагаться вблизи от металлических предметов, без ущерба для точности измерений. Отрезки коаксиальных линий или линии целиком подключаются нормальным порядком: оплётка на внешний цилиндр РЧ-гнезда, а центральный проводник кабеля на центральную трубочку РЧ-гнезда АА. (Следует заметить, что перед подключением любого отрезка кабеля следует замкнуть накоротко его центральный проводник с оплёткой, т. е., разрядить конструктивный конденсатор от статического электричества, которое может повредить АА. Автор перевода получил ощутимый удар током, когда поинтересовался конструктивом свёрнутого в бухту кабеля, хранившегося на складе).

При настройке резонансных отрезков, тщательно подстраивайте их на требуемую частоту. Подстраивайте фидерную линию или отрезок по нижеследующему методу:

1. Определите необходимую частоту и теоретическую длину линии или отрезка. 2. Отрежьте кусок на 20 процентов длиннее расчётного.

3а. Измерьте частоту для минимальных активного и реактивного сопротивлений или самый низкий импеданс для нечётных четвертей длины волны отрезка. Для точной подстройки смотрите только на Х =? на дисплее. Подстройте прибор по частоте по нулевому показанию  $X = 0$  или на значение как можно более близкое к нулю. Частота АА должна быть примерно на 20% ниже необходимой, если всё идёт согласно расчёту длины отрезка.

3b. Для полуволновых отрезков измерьте частоту наивысшего значения Zo, т. е., когда АА переполняется и на дисплее появляется Z > 1500.

4.Разделите полученное с помощью АА значение частоты на требуемое значение.

5.Умножьте результат на длину тестируемых фидерной линии или отрезка и найдёте их требуемую длину.

6.Отрежьте кусок или линию по расчётной длине, полученной в пункте 5 и проверьте, чтобы минимум Х был на нужной частоте.

Режим "Расстояние до повреждения" (Distance to Fault) также может быть использован. В нём на дисплей прямо выводится длина линии в градусах на любой выбранной Вами частоте. См. расширенное меню 2 (Advanced 2).

## Коэффициент укорочения передающих линий.

MFJ-259 / MFJ-269 довольно точно определяет коэффициент укорочения любой линии передачи. Выберите режим "Distance to Fault" – Расстояние до повреждения в расширенном меню 2 (Advanced 2).

Если используется симметричная линия, питание АА следует производить от встроенной батареи. Держите АА на расстоянии не менее нескольки футов от проводящих предметов или земли и не присоединяйте к АА никаких проводов,

кроме тестируемого отрезка линии. К внешней трубке РЧ-гнезда подключается один проводник линии или отрезка, к центральному контакту - другой. Двухпроводная симметричная линия должна быть вытянута в струнку, без изгибов, и расположена на всём её протяжении на расстоянии не менее нескольки футов от проводящих предметов или земли.

Коаксиальные отрезки или линии могут лежать просто на полу кучей или быть свёрнутыми в бухты. АА может питаться как от внутреннего, так и от внешнего источника и может быть размещён вблизи от массивных металлических предметов. Коаксиальные линии подключаются нормальным образом: оплётка - к внешней трубке РЧ-гнезда АА, а центральный проводник - к центральному контакту РЧ-гнезда.

В режиме "Расстояние до повреждения" (Distance to Fault) измеряется электрическая длина передающей линии, если введён коэффициент укорочения, равный единице. Чтобы получить коэффициент укорочения, Вам необходимо знать электрическую и физическую длину линии. Если индицируемая на ЖКдисплее длина линии равна 75 футов (при введённом коэффициенте укорочения  $VF = 1.00$ ), а, в действительности, длина линии равна 49,5 футов, разделив 49,5 на 75 получим коэффициент укорочения равный 0,66.

Примечание: дальний конец линии может быть как открытым так и короткозамкнутым. Линия не может быть при измерении нагружена на любой импеданс, кроме как быть разомкнутой или короткозамкнутой.

Чтобы увериться в правильности и точности измерений, проведите несколько измерений на различных частотах, отстоящих друг от друга, например, на октаву ( отличие в два раза по частоте). Если измерения совпадают с действительными, то на прибор можно будет положиться в будущем. Используйте следующий метод:

- 1. Используя процедуры, описанные в расширенном меню 2 (Advanced 2), измерьте расстояние до повреждения с установленным коэффициентом укорочения VF = 1.00.
- 2. Измерьте физическую длину линии в футах.
- 3. Разделите действительную физическую длину линии на индицируемое ЖКдисплеем значение.

Пример: 27 футов (действительная физическая длина), делённые на 33,7 футов (измеренная АА электрическая длина), дают коэффициент укорочения равный 0,80 или 80%.

4. Если теперь в анализатор ввести коэффициент укорочения VF = 0.80 и измерить линию, результатом будет точная физическая длина линии.

## Импеданс передающих линий или антенн Бевереджа.

Импеданс передающих линий в диапазоне от нескольких ом до 1500 ом может быть измерен с помощью АА MFJ-259 / MFJ-269. Линии с большим импедансом могут быть измерены, если использовать широкополосный трансформатор или дополнительные активные сопротивления для расширения возможностей прибора. Выберите любой режим измерения, где индицируются активное (R=) и реактивное (X=) сопротивления.

Если используется симметричная линия, используйте автономное питание АА от внутренней батареи. Располагайте АА при измерениях, по крайней мере, на расстоянии в несколько футов от металлических предметов и земли и не присоединяйте к АА никаких внешних проводов, кроме тестируемой фидерной линии. Используйте внешнюю трубку РЧ-гнезда "Antenna" АА для подключения одного провода линии, центральный контакт РЧ-гнезда - для подключения

другого. Двухпроводная симметричная линия при измерении должна быть подвешена строго прямо, без изгибов, на расстоянии, не менее, чем в несколько дюймов от металлических предметов и земли.

Коаксиальные линии могут лежать на полу кучей или свёрнутыми в бухту. Для питания АА может быть использован как внутренний, так и внешний источник питания, АА можно располагать вблизи от металлических предметов, без опасения влияния на результат измерения. Присоединение коаксиальных линий к АА производится штатно: центральный проводник - к центральному контакту РЧ-гнезда, оплётку - к его обрамляющей трубке.

Антенны Бевереджа можно подключать к АА напрямую.

Использование постоянных активных сопротивлений:

- 1. Подключите к дальнему концу линии с ожидаемой длиной безиндуктивное сопротивление (резистор).
- 2. Присоедините передающую линию или антенну непосредственно к гнезду АА "Antenna". Варьируйте частоту АА вблизи необходимой до тех пор, пока будет найдено (измерено) наименьшее активное и реактивное сопротивление.
- 3. Запишите значение импеданса.
- 4. Изменяйте частоту настройки АА, пока будет найдено самое большое активное и самое малое реактивное сопротивления.
- 5. Перемножьте самое большое активное сопротивление на самое малое и извлеките корень квадратный из полученного результата.
- 6. Пример: наибольшее сопротивление 600 ом, наименьшее 400 ом. 600 х 400 = 240000. Корень квадратный из 240000 равен 490. Импеданс равен 490 ом.

Использование потенциометра или декадного набора резисторов.

- 1. Присоедините АА к одному концу системы (в этом случае можно использовать широкополосный согласующий трансформатор), переменную нагрузку - к другому.
- 2. Подстройте частоту АА и отметьте только изменение КСВ.
- 3. Подстройте нагрузочный потенциометр на такое значение сопротивления, при котором КСВ остаётся постоянным (в идеале) или мало изменяется (на практике) в самом большом участке частот вокруг требуемой, рабочей.

4. Сопротивление нагрузочного резистора является импедансом системы.

Электрическая длина антенны Бевереджа может быть определена использованием процедуры из расширенного меню 2 (Advanced 2).

## Настройка тюнеров.

MFJ-259 / MFJ-269 может быть использован для настройки тюнеров. Соедините РЧ-гнездо АА "Antenna" с 50-омным входом тюнера и необходимую антенну с его выходом. Это соединение может быть выполнено с использованием ручного РЧ-переключателя, чтобы обеспечить быстрое переключение, однако этот переключатель должен обеспечивать изоляцию входа и выхода тюнера не менее 50 дБ.

Внимание: Всегда присоединяйте к тюнеру общий контакт галетного переключателя (с вращающимся ротором). Переключатель должен присоединять к тюнеру или АА или станционное оборудование (например, передатчик). Передающая аппаратура никогда не должна быть присоединённой к АА.

- 1. Присоедините АА ко входу тюнера.
- 2. Включите АА и настройте его на необходимую частоту.
- 3. Настройте тюнер на КСВ 1 : 1 (единица).
- 4. Выключите АА и подключите к тюнеру передатчик.

## Настройка согласующих цепей усилителей.

MFJ-259 / MFJ-269 может быть использован для проверки и настройки РЧусилителей или других согласующих схем без приложения рабочих питающих напряжений (в усилителе, например).

Лампы и другие компоненты должны быть оставлены в рабочих положениях и соединены в схему, чтобы не изменять конструктивных паразитных емкостей устройства, короче, в рабочем устройстве, всего лишь, отключаются все питающие напряжения и разряжаются конденсаторы, остальное остаётся неизменным.

Чтобы произвести измерения на входных согласующих цепях усилителя, между катодом каждой лампы и шасси устанавливается безиндуктивный резистор, эквивалентный по сопротивлению входному рабочему импедансу лампы, который предварительно рассчитывается, берётся из справочников, из описаний аналогичной аппаратуры и т. п. Судя по месту подключения резисторов, мы имеем дело с ламповым усилителем мощности, "качаемым в катод", но ведь есть и схемы усилителей, у которых катод является общим электродом и "раскачка" осуществляется "в сетку". Видимо, аналогично, нужно будет установить резисторы на каждую лампу между сеткой и шасси.

Чтобы произвести измерения на выходной цепи усилителя (например, настроить П-контур), необходимо подключить короткими проводами безиндукционный резистор между анодом (анодами) и шасси лампы, сопротивление которого соответствует рабочему выходному импедансу лампы (ламп). Чтобы подключить, как советуют, резистор короткими проводниками, особенно в том случае, когда вывод анода лампы находится с противоположной от цоколя стороны и лампа имеет значительную высоту, необходимо применять длинные резисторы, как правило, большой мощности. Сопротивление резисторов в анодной цепи может составлять от нескольких десятков до нескольких сотен ком (в зависимости от типа лампы, анодного напряжения, режима работы лампы и некоторых деталей, например, анодного дросселя), поэтому резистивный слой на керамическом каркасе резистора может быть навит, такие резисторы годны лишь на самых низких частотах КВ-диапазона, в других случаях следует выбирать резисторы со сплошным резистивным покрытием - безиндуктивные. Сопротивление резисторов в цепи катода составляет от десятков до нескольких сотен ом, в цепи сетки от единиц ком до нескольких десятков ком.

Антенное реле (если имеется внутреннее) усилителя мощности следует на время измерений запитать от внешнего дополнительного источника с напряжением равным напряжению срабатывания реле. Вход и выход усилителя присоединены к соединителям через согласующие цепи. Теперь можно настраивать эти цепи, пользуясь элементами регулировки усилителя. Если АА показывает 50-омный импеданс и КСВ 1 : 1 на рабочей частоте при определённой ёмкости, которая задаёт согласующей цепи добротность, цепь можно считать настроенной.

Внимание: входной импеданс большинства усилителей изменяется при подаче возбуждения. Но не пытайтесь настраивать входные цепи усилителей в рабочем "горячем" режиме с подключенными питающими напряжениями при малой раскачке от АА. Во-первых, это ничего не даст, так как импеданс меняется при большей мощности раскачки, во-вторых, есть риск повредить АА током разрядки переходных и параллельных конденсаторов согласующей цепи, хотя бы в момент подключения АА. Настройка РА описана также в статье автора перевода, посвящённой АА MFJ-259, т. е., предыдущей модели АА уважаемой фирмы. Статья также размещена на сайте СКР.

# Испытание РЧ трансформаторов.

РЧ трансформаторы, предназначенные для работы с нагрузками 10…1000 ом на одной из их обмоток могут быть проверены с помощью АА MFJ-259 / MFJ-269. Обмотка с характеристическим сопротивлением 10…1000 ом присоединяется короткими (длина должна составлять меньше электрического градуса) выводами к РЧ-гнезду "Antenna" АА. Другая обмотка (другие обмотки) нагружается безындуктивным резистором с необходимым сопротивлением. АА сканируют по частоте в пределах необходимой полосы пропускания трансформатора. Импеданс и полоса пропускания трансформатора, таким образом, могут быть проверены, измерены, задокументированы по показаниям АА.

Эффективность трансформатора может быть измерена в сравнительном анализе поступающего от генератора АА РЧ напряжения с напряжением на нагрузке, а также путём стандартных преобразований уровней мощности. Второй метод подразумевает отсутствие нагрузки трансформатора и измерения на обмотках с их расчётным рабочим импедансом в расширенном меню 2 (Advanced 2) в режиме измерения коаксиальных потерь (Coax Loss). Установите на АА рабочее значение Zo для выбранной обмотки. Приведённые (аппроксимированные) потери могут быть определены тем же методом, как проводились измерения на линиях передачи.

# Исследования "балунов" (Baluns).

"Балуны" могут быть исследованы при присоединении к РЧ-гнезду АА "Antenna" несимметричной 50-омной стороной. "Балун" должен быть нагружен двумя последовательно включенными резисторами с одинаковыми сопротивлениями, общее сопротивление резисторов должно быть равно необходимому сопротивлению нагрузки, например, если входное сопротивление (импеданс) симметричной антенны равно 600 ом, то следует взять два резистора по 300 ом, два 100-омных резистора следует взять, чтобы проверить 4 : 1 "балун" с входным импедансом 50 ом и выходным - 200 ом.

Следует произвести измерение КСВ, подключая проволочную перемычку между корпусным выходом АА и то одним, то другим концом "вторичной" обмотки, нагруженной последовательно соединёнными резисторами.

Правильно рассчитанный (и изготовленный) "токовый балун" является наиболее эффективным средством симметрирования текущих в антенно-фидерных системах токов. Он обладает способностью передавать большие мощности и обладает, при этом, очень малыми потерями. Он должен обеспечивать отличный КСВ во всех трёх точках подключения проволочной перемычки: от корпусного контакта АА последовательно к обоим выводам нагруженной "вторичной" обмотки "балуна" и к средней точке соединения нагрузочных резисторов друг с другом (для тех, кто любит максимальную точность измерений необходимо подогнать (например, на мосте или измерителе RCL) значения нагрузочных сопротивлений строго равными номиналу и друг другу, соединения осуществлять короткими выводами). Если показания КСВ-метра, при подключении перемычки, последовательно к трём точкам разнятся и сильно, значит "балун" плохо симметрирован или имеет повреждения, естественно, о применении такого "балуна" не может быть и речи.

4 : 1 "балун напряжения" может быть также проверен следующим образом: 50 омный несимметричный вход "балуна" подключен, как обычно, к РЧ-гнезду АА, а выход следует оставить свободным, отключив от него резисторы. Эти резисторы соединяются параллельно, к ним одним концом подключается проволочная перемычка, другой конец перемычки соединён с корпусом АА у РЧ-гнезда. Если с "балуном" всё в порядке, то при касании свободным концом параллельно соединённых резисторов, последовательно, то одного, то другого выходного вывода "балуна", АА покажет хороший (низкий КСВ).

Последовательное соединение нагрузочных резисторов применяется для проверки как "токовых балунов" так и "балунов напряжения". Последний способ при параллельном соединении резисторов приемлем только для "балунов напряжения".

# Проверка РЧ-дросселей.

Большие РЧ-дроссели обычно имеют частоты, где распределённая ёмкость и индуктивность формируют низкоимпедансный последовательный резонанс. Последовательный резонанс играет свою роль в симметричных схемах (back-toback) L-типа. При этом возникают три проблемы:

- 1. Импеданс между выводами дросселя становится очень низким.
- 2. Напряжение в центральной точке обмотки дросселя при резонансе резко повышается, что приводит к образованию искрений, дуг, оплавлению и разрыву провода обмотки, межвитковым замыканиям.
- 3. Ток в обмотке достигает больших значений, что приводит к сильному её нагреву.

Последовательный резонанс дросселя можно обнаружить, поставив дроссель в рабочее положение, чтобы учесть ёмкости схемы и паразитные ёмкости, и соединив его с АА посредством короткого отрезка 50-омного кабеля (соединение прямо с выводами дросселя). Медленно изменяем частоту вблизи от рабочей и по резкому уменьшению показаний измерителя импеданса определяем частоты последовательного резонанса дросселя.

При приближении рабочей поверхности отвёртки вплотную к обмотке дросселя и перемещении вдоль её, находим точку, где импеданс от наших действий меняется. Эта область высокого напряжения, где любое изменение ёмкости вызывает наибольший расстраивающий эффект. Удалением части витков обмотки дросселя (возможно, их придётся д о м о т а т ь), чтобы изменить ёмкость или включением дополнительного конструктивного конденсатора в точку максимума напряжения, резонансную частоту удаётся сдвинуть и, таким образом, вывести паразитный резонанс из диапазона необходимых рабочих частот.

Небольшое изменение в распределённой ёмкости дросселя даёт больший эффект, чем изменение числа витков его обмотки, поскольку отношение L/C в дросселях весьма значительно. Часто возможно сместить резонанс дросселя, не прибегая к моточным процедурам, например, разместив вблизи точки наибольшего напряжения (высокоимпедансной) небольшую металлическую поверхность (можно и феррит, но последний подвержен изменениям своих характеристик со временем, под действием РЧ-полей, чувствителен к изменению окружающей температуры и влажности, возможен эффект модуляции полем рассеяния силового трансформатора).

# 12-месячная гарантия.

Обычно этот раздел не используется на территории СНГ, возникающие неисправности устраняются самими пользователями или специалистами от радио за наличные, но бывает и так, что владелец АА опускает руки и кладёт испорченный АА на дальнюю полку пылиться, немного поплакав об напрасно истраченных деньгах.

Всё-таки, компания MFJ отвечает за исправность изготовленных ею аппаратов в течении 12 месяцев с момента приобретения, в нашем случае, АА MFJ-259 / MFJ-269, если этот аппарат был приобретён у авторизованного дилера фирмы или непосредственно в фирме MFJ Enterprises, Inc., если прибору не причено физического ущерба и никто не успел в нём "покопаться", если соблюдены следующие требования:

1. Владелец АА должен сохранить свидетельство продажи (чек) с датой продажи, гарантийное обязательство фирмы (талон), дающее право на бесплатный ремонт, вышедшей из строя по вине производителя, аппаратуры. В гарантийную службу фирмы следует предоставить оригинальные или ксеррокопии вышеназванных документов, без которых фирма не производит гарантийный ремонт. Любое видимое повреждение аппарата или попытка, путём переделки, расширить его возможности, ремонтировать своими собственными силами или доказательство выхода из строя АА по вине пользователя дают право компании отказать в предоставлении бесплатного гарантийного ремонта и до окончания срока гарантии, который составляет 12 месяцев с момента его покупки.

2. Фирма согласна отремонтировать бесплатно АА до истечения гарантийного срока, заменить отдельные неисправные его узлы, если аппарат направлен в фирму в оригинальной заводской упаковке, приготовлен для пересылки почтой, с приложением вышеупомянутых документов с персональным чеком, банковским чеком или платёжным распоряжением на сумму в 7 долларов США, покрывающую почтовые расходы и перемещение аппарата.

3.Гарантия недействительна для тех, кто пытался произвести ремонт самостоятельно (но неудачно). Телефоны технической поддержки приведены в предыдущем разделе.

- 4. Эта гарантия не распространяется на наборы, производимые фирмой и поступающие в продажу.
- 5. Вставленная и опечатанная печатная плата должна поступить в таком же состоянии в корпусе производителя. Опечатанная плата в корпусе пользователя с присоединением к ней всяких проводов, гнёзд и т. п. , будет сразу же возвращена владельцу без ремонта и за его счёт (речь, видимо идёт о почтовых расходах).
- 6. Безусловно компания несёт ответственность за причинённый ущерб пользователю в течении гарантийного срока, если вина фирмы в возникновении неисправности доказана.
- 7. Негарантийная ремонтная служба фирмы всегда отремонтирует Вашу аппаратуру, выпущенную фирмой, если она подготовлена к перевозке, пересылке. Все отремонтированные аппараты высылаются владельцу наложенным платежом, куда войдёт стоимость ремонта и накладные расходы, в том числе и связанные с пересылкой, если, естественно, не будут сделаны другие перечисления.
- 8. Фирма оставляет за собой право заменять отдельные узлы и детали на другие более современные их типы, если нет в наличие таковых устаревших типов и конструкций, производить некоторые усовершенствования аппаратов не ухудшающие их эксплуатационные характеристики, а, наоборот, расширяющие возможности аппаратуры.
- 9. Всю выпущенную фирмой продукцию на гарантийный или негарантийный ремонт следует высылать по адресу:

 **MFJ Enterprises, Inc. 300 Industrial Park Road** 

## **Starkville, Mississippi 39759 USA**

с приложением детального описания возникшей проблемы и копией документа с датой приобретения аппаратуры.

10. Эта гарантия даёт Вам определённые права, которые могут изменяться, в зависимости от того, в каком государстве Вы проживаете.

ЛИТЕРАТУРА: MFJ HF/VHF/UHF SWR Analyzer. Model MFJ-259 / MFJ-269. Instruction Manual. MFJ Enterprises, Inc.